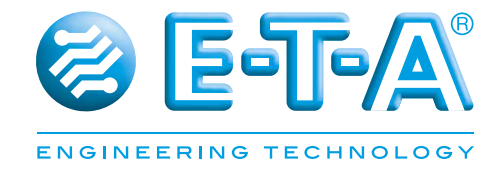

# **Bedienungsanleitung** *ControlPlex®* **Controller CPC12EC**

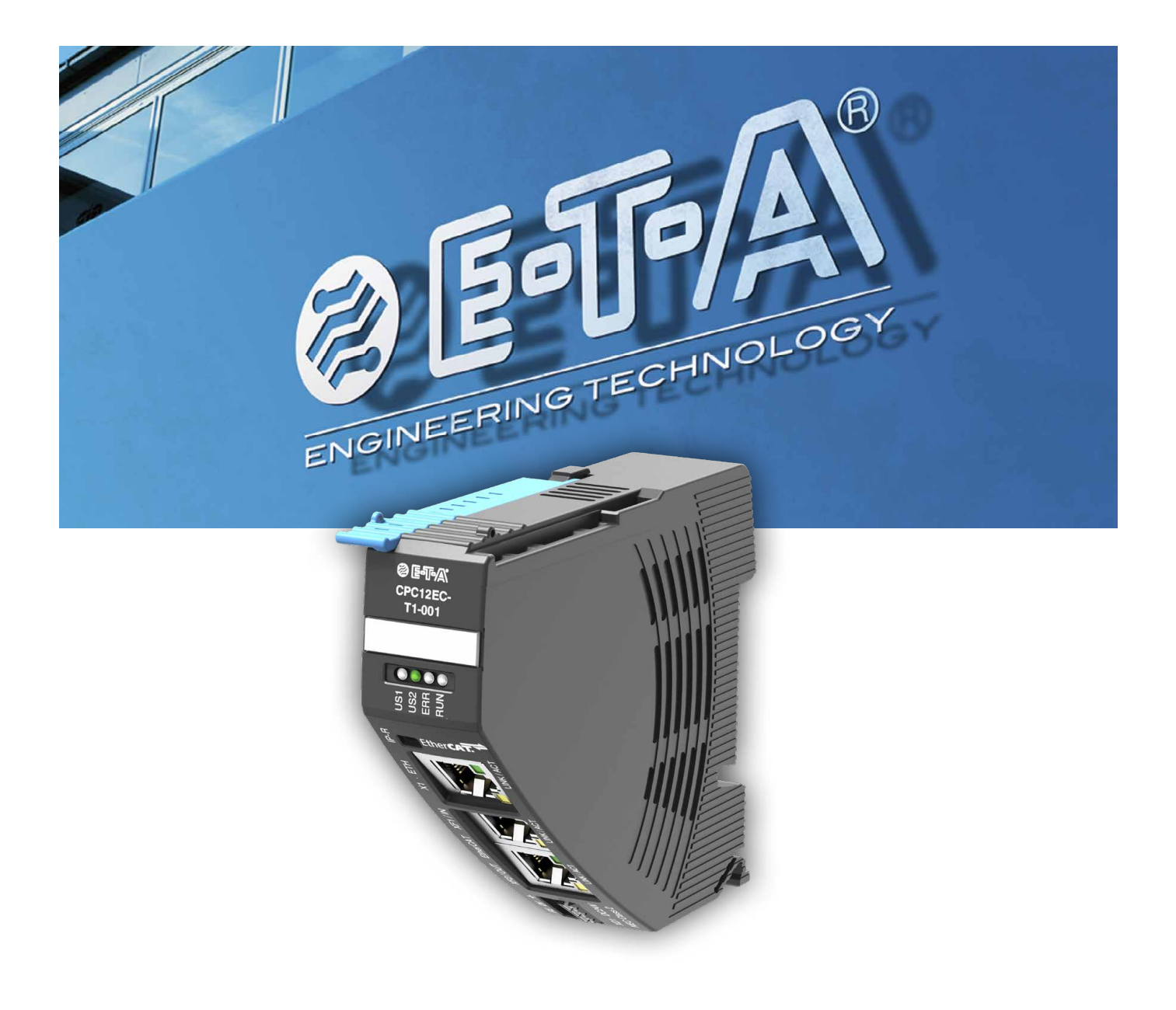

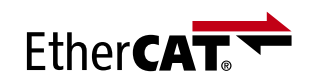

# **1 Inhaltsverzeichnis**

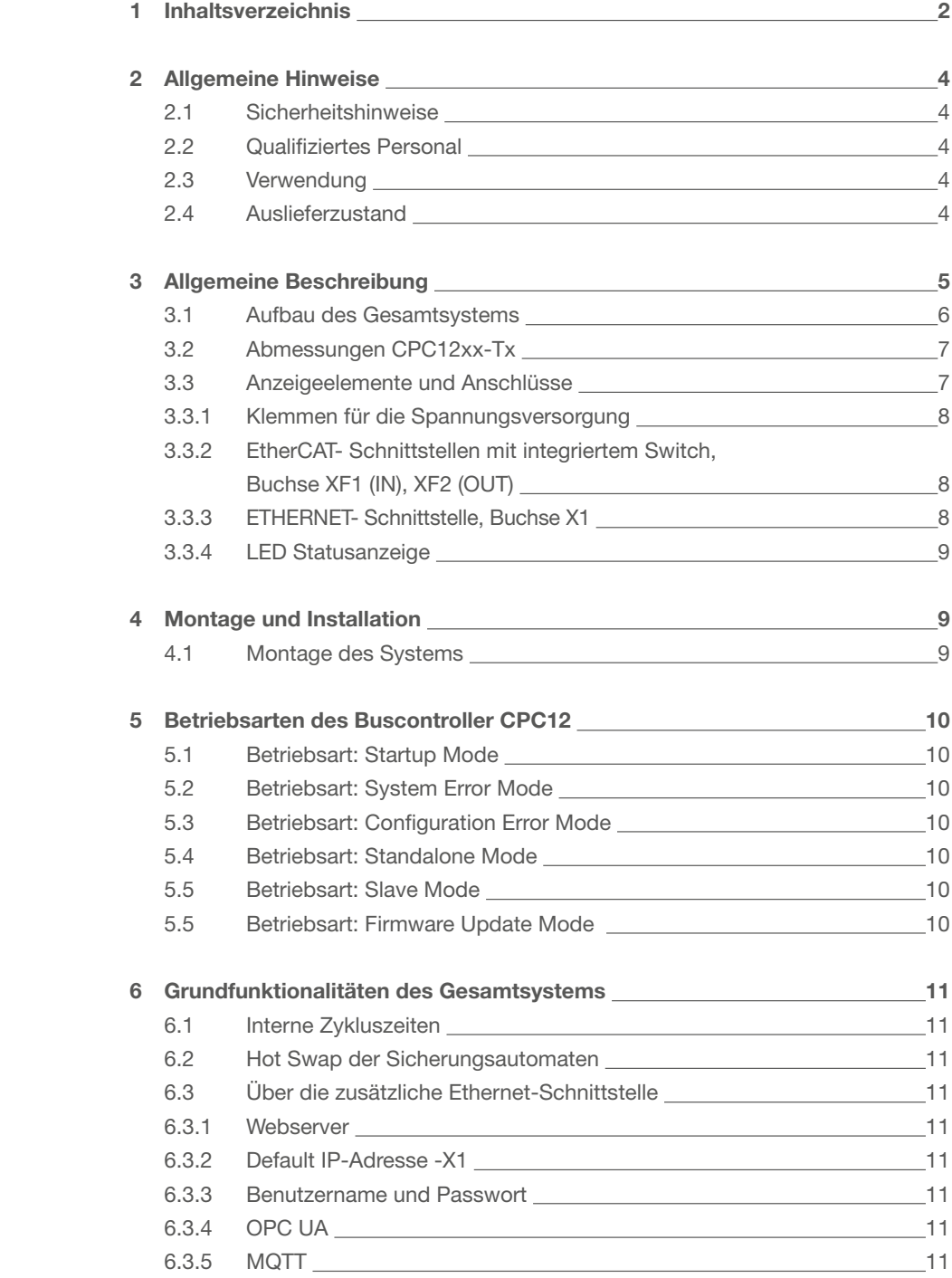

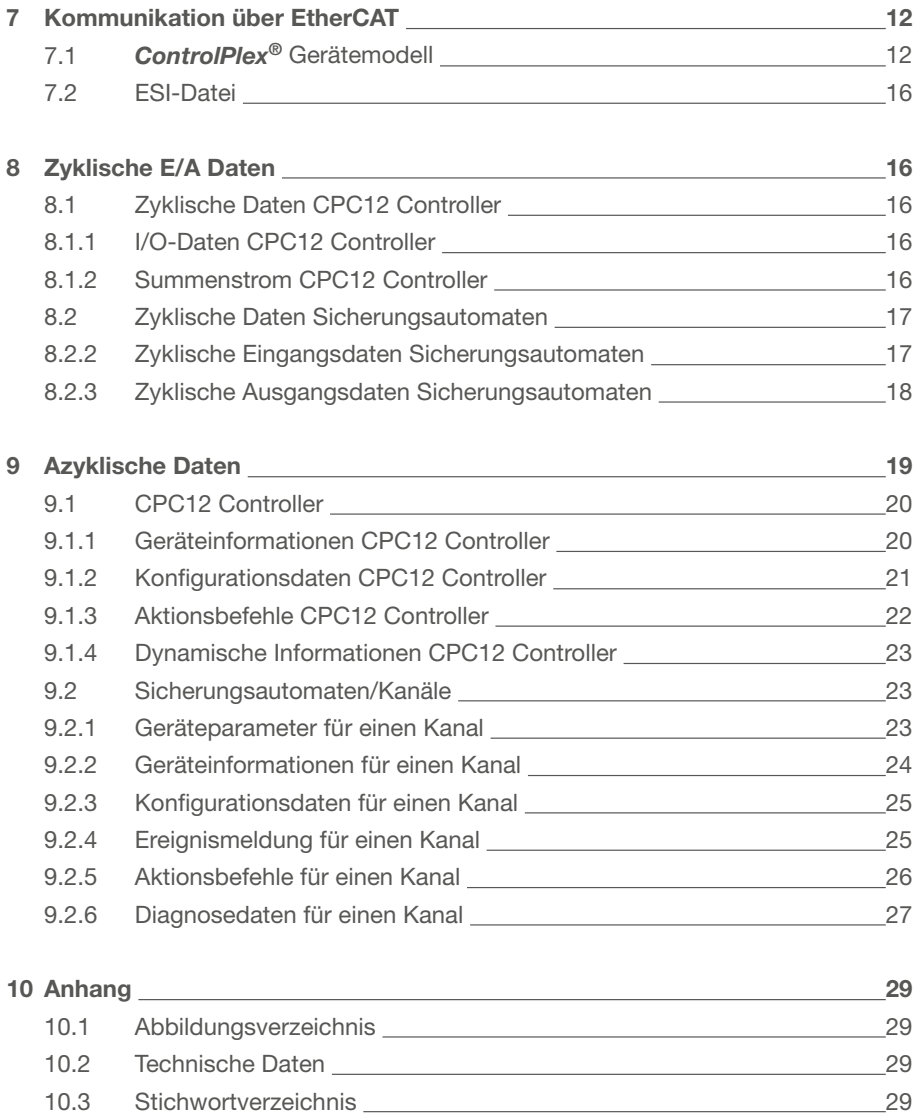

# **2 Allgemeine Hinweise**

#### **2.1 Sicherheitshinweise**

Diese Bedienanleitung weißt auf mögliche Gefahren für Ihre persönliche Sicherheit hin und gibt Hinweise darauf was beachtet werden muss, um Sachschäden zu vermeiden. Im Einzelnen werden die folgenden Sicherheitssymbole verwendet, welche den Leser auf die im Text nebenstehenden Sicherheitshinweise aufmerksam machen soll.

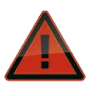

#### **Gefahr!**

Es bestehen Gefahren für das Leben und die Gesundheit, wenn nicht die folgenden Sicherheitsmaßnahmen getroffen werden.

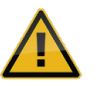

#### **Warnung!**

Es bestehen Gefahren für Maschinen, Materialien oder die Umwelt, wenn nicht die folgenden Sicherheitsmaßnahmen getroffen werden.

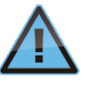

#### **Hinweis!**

Es werden Hinweise gegeben, welche zu einem verbesserten Verständnis führen sollen.

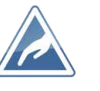

#### **Achtung**

Elektrostatisch gefährdete Bauelemente (EGB). Öffnung des Geräts ausschließlich durch den Hersteller.

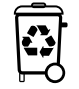

#### **Entsorgungsrichtlinien**

Verpackung und Packhilfsmittel sind recyclingfähig und sollen grundsätzlich der Wiederverwertung zugeführt werden.

#### **2.2 Qualifiziertes Personal**

Die Bedienanleitung darf ausschließlich von qualifiziertem Personal verwendet werden. Dieses sind Personen, welche Aufgrund ihrer Ausbildung und Erfahrung befähigt sind, beim Umgang mit dem Produkt, auftretende Risiken zu erkennen und entsprechende Gefährdungen zu vermeiden. Diese Personen müssen gewährleisten, dass der Einsatz des beschriebenen Produktes allen Sicherheitsanforderungen sowie den geltenden Bestimmungen, Vorschriften, Normen und Gesetzten genügt.

#### **2.3 Verwendung**

Das Produkt befindet sich in einer ständigen Weiterentwicklung. Aus diesem Grund kann es zu Abweichungen zwischen dem Produkt und der Dokumentation kommen. Diese werden durch eine regelmäßige Überprüfung und der daraus erfolgenden Korrektur in den folgenden Auflagen beseitigt. Sollte die Dokumentation technische oder orthografische Fehler enthalten, behalten wir uns das Recht vor, diese Korrekturen ohne vorherige Ankündigung durchzuführen.

#### **2.4 Auslieferzustand**

Das Produkt wird mit einer definierten Hard- und Softwarekonfiguration ausgeliefert. Sollten Änderungen, welche über die dokumentierten Möglichkeiten hinausgehen, vorgenommen werden, sind diese unzulässig und haben einen Haftungsausschluss zur Folge.

# **3 Allgemeine Beschreibung**

Die Ansprüche der Kunden nach einer gleichbleibenden Qualität der produzierten Güter, bei gleichzeitiger Erhöhung der Stückzahlen stellen den Maschinen- und Anlagenbau vor große Herausforderungen. Parallel dazu sorgt die Globalisierung für weltweite Wertströme und Fertigungsketten. Maschinen und Anlagen, die vor Jahren noch regional organisiert waren, werden heute weltweit vernetz. Diese Entwicklungen erweitern die Anforderungen an die Steuerung der Maschinen und Anlagen sowie der eingesetzten Komponenten. Eine immer größer werden Anzahl von Messdaten müssen erfasst, analysiert, bewertet und gespeichert werden. Dieses erhöht die Transparenz der Fertigungsprozesse und dadurch die Anlagenverfügbarkeit.

Auch die DC 24 V-Stromverteilung ist von dieser Entwicklung nicht unberührt. Die Steuerspannung versorgt die wesentlichen Komponenten der Maschine bzw. Anlage. Dieses sind neben der speicherprogrammierbaren Steuerungen z.B. die Aktoren und Sensoren. Daher kommt dieser eine besondere Bedeutung im gesamten Fertigungsprozess zu. Ihre Verfügbarkeit und Stabilität sind wesentlich für die Anlagenverfügbarkeit und die Qualität der gefertigten Produktionsgüter. Diesen Anforderungen wird das REX-System gerecht. Es besteht aus den elektronischen Sicherungsautomaten, welche ohne zusätzliche Komponenten, über den integrierten Kontaktbügel miteinander verbunden werden. Die Versorgung erfolgt über das Einspeisemodul EM12, welches

die Sicherungsautomaten mit max. 40 A versorgen kann. Der neue Buscontroller CPC12 ermöglicht darüber hinaus den Zugriff auf alles Systemrelevanten Daten von den übergeordneten Steuerungssystemen. Dieses geschieht zum einen über die EtherCAT-Schnittstelle sowie eine weitere Ethernet-Schnittstelle.

Dadurch verbindet der CPC12 die Sicherungsautomaten mit der übergeordneten Steuerung. Mit seiner internen **ELBus®**-Schnittstelle wird die Verbindung zu den intelligenten Sicherungsautomaten<sup>1</sup> aus der REX-Familie realisiert. Dabei ermöglicht der CPC12 den kompletten Zugriff auf alle erforderlichen Parameter der elektronischen Sicherungsautomaten, ihre Steuerung und die Visualisierung der Gerätedaten.

Dies wird zum einen an den Feldbusschnittstellen für die übergeordnete Steuerung, als auch an der dritten RJ45-Schnittstelle für eine weitere Anbindung bereitgestellt. Das System bietet somit die volle parametrierbare Absicherung der DC 24 V-Stromkreise und gewährleistet den selektiven Überstromschutz von Sensoren und Aktoren, dezentralen Peripherie-Baugruppen etc. und deren Zuleitungen.

<sup>1</sup> Zur Vereinfachung der Darstellung und Erläuterung wird die Benennung der intelligenten Sicherungsautomaten auf die Systembezeichnung REX beschränkt. Diese Bezeichnung umfasst die Sicherungsautomaten REX12D und REX22D.

#### **3.1 Aufbau des Gesamtsystems**

Der Buscontroller CPC12 bildet das Zentrum des *ControlPlex®*- Systems. Dieser ermöglicht eine durchgängige Kommunikation zwischen den elektronischen Sicherungsautomaten und der übergeordneten Steuerungsebene, angeschlossenen HMI's sowie bis in die Cloud.

Die EtherCAT Schnittstelle zur übergeordneten Steuerung ist mit zwei RJ45-Buchsen realisiert. Sie ermöglicht den Anschluss der gewünschten Steuerung an das *ControlPlex®*-System. Dadurch sind die Anzeige, die Analyse sowie die Diagnose der einzelnen Messwerte möglich. Darüber hinaus erlaubt sie die Steuerung der einzelnen elektronischen Sicherungsautomaten. Über eine zusätzliche Ethernet-Schnittstelle ist der direkte Zugriff auf den integrierten Webserver des Buscontrollers möglich. Servicemitarbeiter haben dadurch den direkten Zugriff auf das System vor Ort. Sie ermöglicht darüber hinaus den Zugriff über

die angeschlossene Infrastruktur des Unternehmens und somit auch weltweit. Durch OPC UA und MQTT besteht in Zukunft die Möglichkeit alle Messwerte und Statusinformationen unabhängig vom Steuerungssystem z.B. an eine übergeordnete Cloud-Anwendung zu übertragen.

Änderungen der Messwerte aller elektronischen Sicherungsautomaten werden auch an das Automatisierungssystem weitergeleitet. Das ermöglicht dem Anwender auch im Störungsfall einen uneingeschränkten Zugriff auf sicherheitsrelevante Funktionen. Auftretende Störungen werden zielgerichtet und schnell detektiert und können umgehend behoben werden. Das *ControlPlex®*- Systems verringert zielführend Anlagenstillstandszeiten und erhöht die Produktivität signifikant.

An den Buscontroller CPC12 können direkt bis zu 16 zweikanalige elektronische Sicherungsautomaten angeschlossen werden.

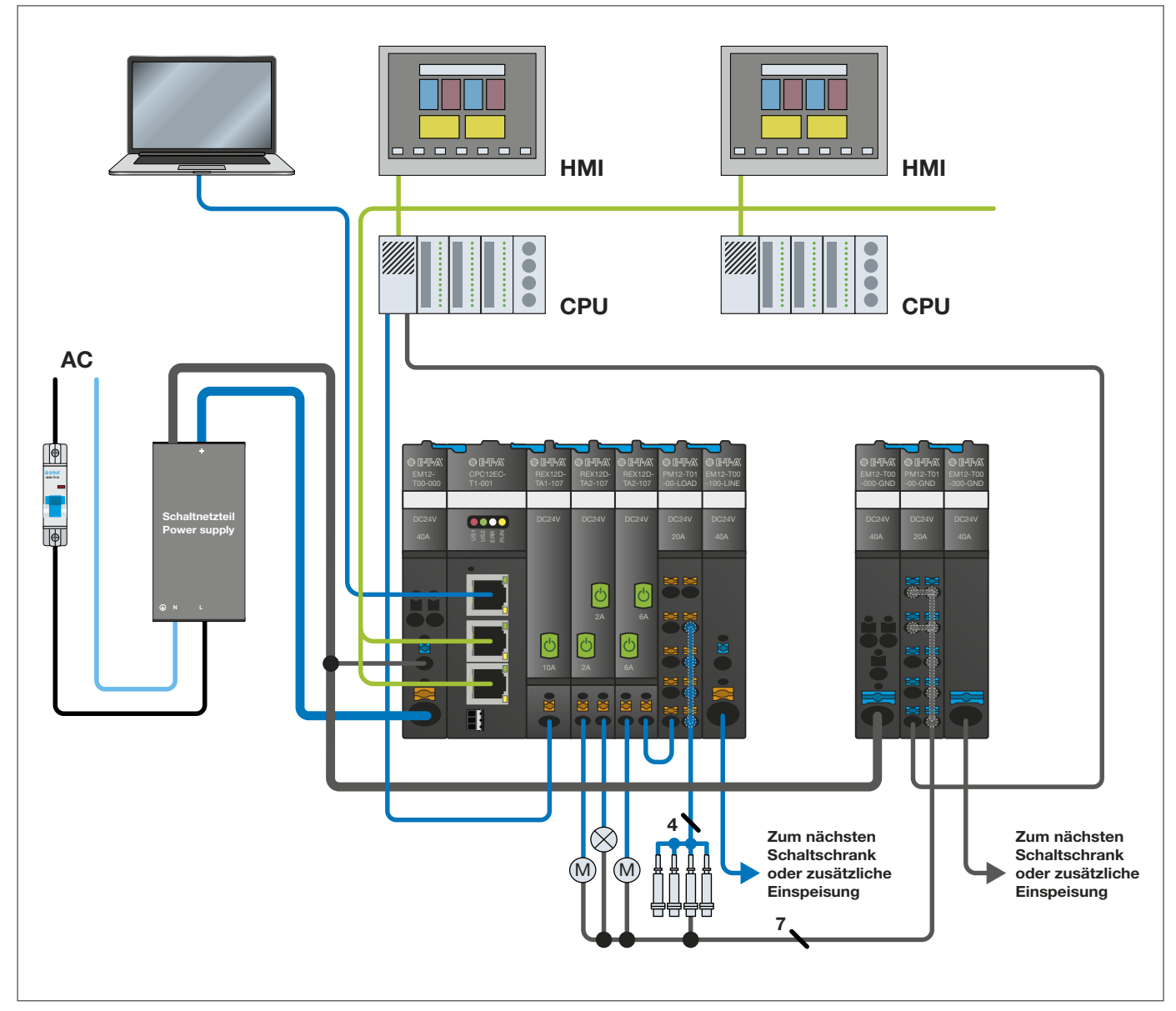

*Abbildung 1: Systemübersicht*

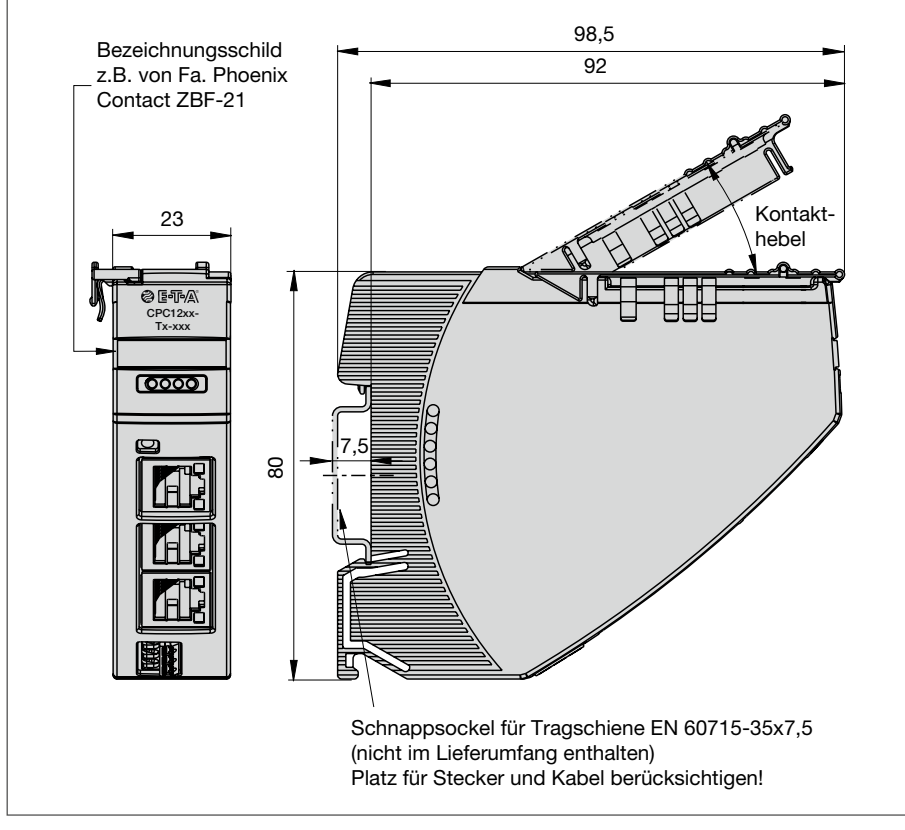

*Abbildung 2: Abmessungen CPC12*

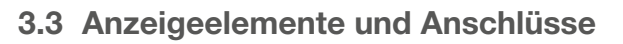

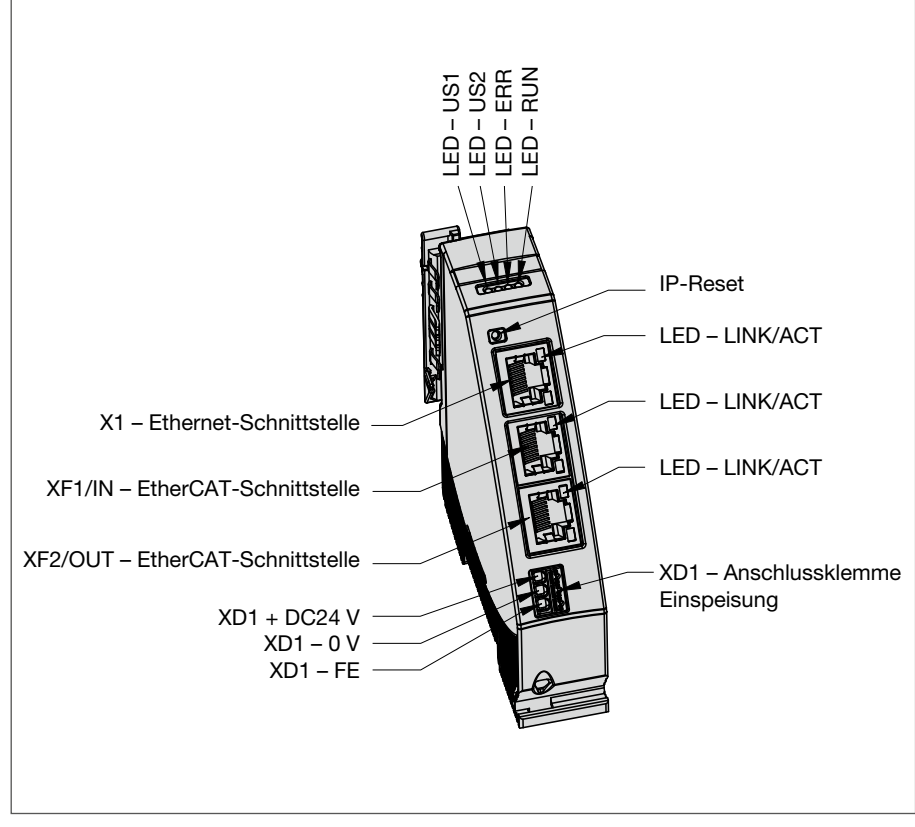

*Abbildung 3: Anzeigeelemente und Anschlüsse CPC12EC*

### **3.3.1 Klemmen für die Spannungsversorgung**

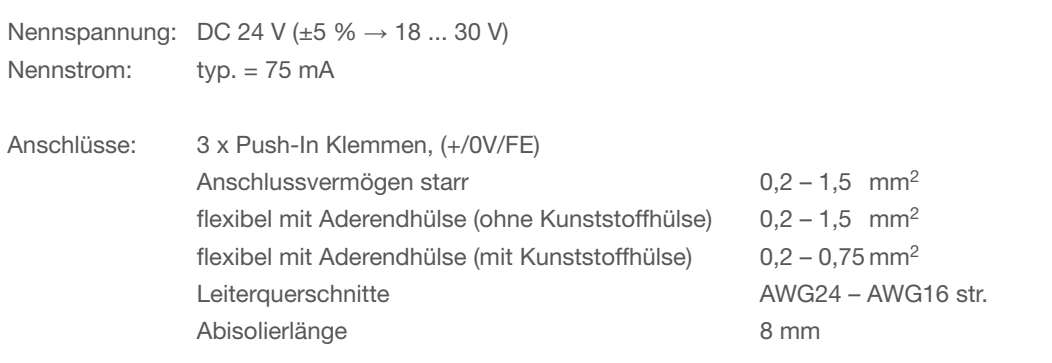

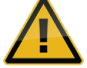

Einspeisung XD1

Die Verwendung einer Versorgungsspannung, welche nicht dem angegebenen Betriebsbereich entspricht kann zu Fehlfunktionen beziehungsweise zur Zerstörung des Gerätes führen.

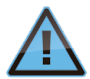

Die Spannungsversorgung des Buscontrollers CPC12 wird ebenfalls über das Einspeisemodul und den entsprechenden Verbindungsbügel sichergestellt. Die Verwendung der Einspeiseklemmen ist optional.

## **3.3.2 EtherCAT- Schnittstellen mit integriertem Switch, Buchse XF1 (IN), XF2 (OUT)**

XF1 Verbindung an das Bussystem EtherCAT Typ: RJ45

Bei der Verdrahtung und dem Anschluss an das Bussystem EtherCAT ist die Installationsrichtlinie (ETG.1600) der EtherCAT Technology Group zu beachten.

XF2 Verbindung an das Bussystem EtherCAT Typ: RJ45

Bei der Verdrahtung und dem Anschluss an das Bussystem EtherCAT ist die Installationsrichtlinie (ETG.1600) der EtherCAT Technology Group zu beachten.

# **3.3.3 ETHERNET- Schnittstelle, Buchse X1**

X1 Verbindung mit dem Buscontroller CPC12 und dem integrierten Webserver Typ: RJ45

### **3.3.4 LED Statusanzeige**

Optische Signalisierung des Betriebszustandes über mehrfarbige Leuchtanzeige

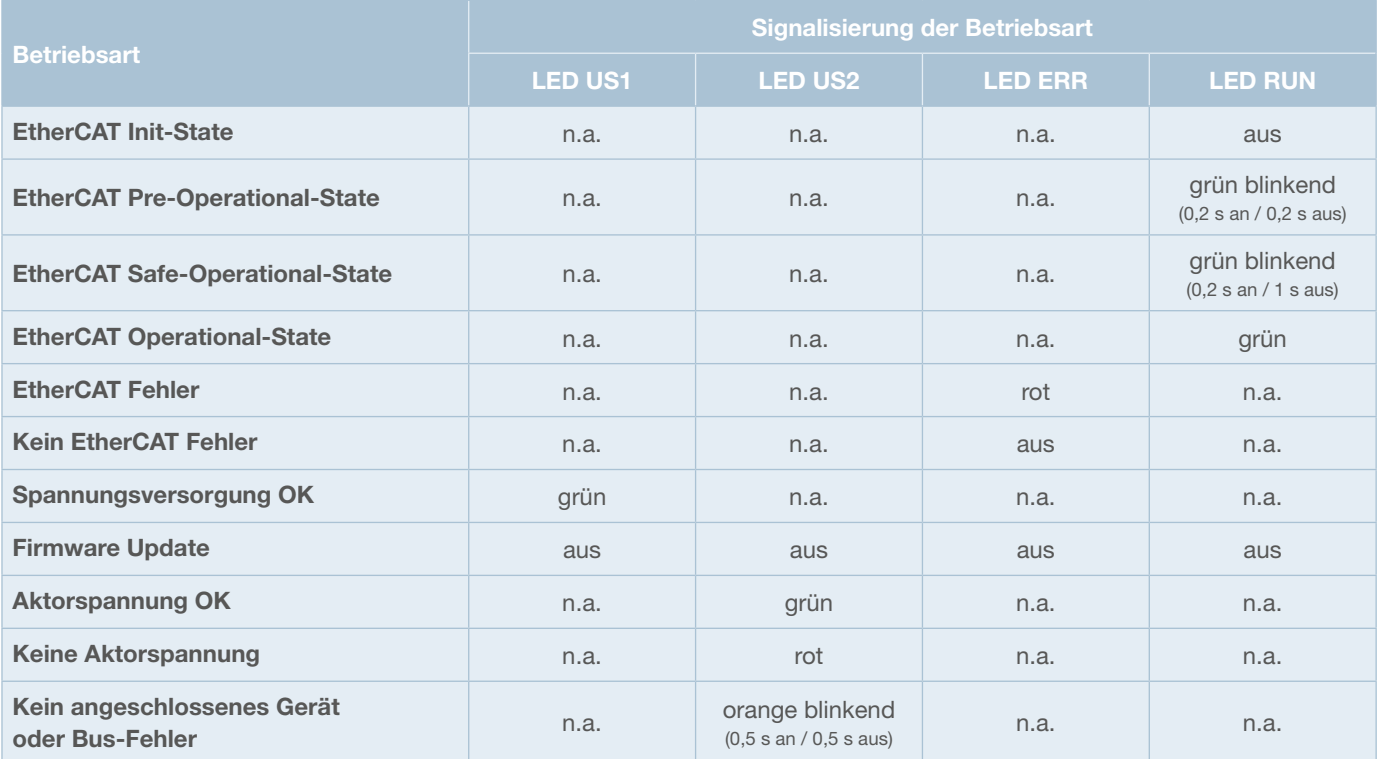

*Abbildung 4: Anzeige Status LED's*

n.a. = not applicable

Optische Signalisierung der RJ45 Schnittstellen **LED-LINK/ACT**

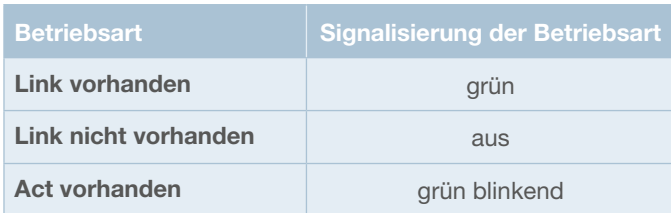

*Abbildung 5: Anzeige LED's RJ45-Buchsen*

# **4 Montage und Installation**

#### **4.1 Montage des Systems**

Die bevorzugte Einbaulage des *ControlPlex®* Systems ist waagerecht.

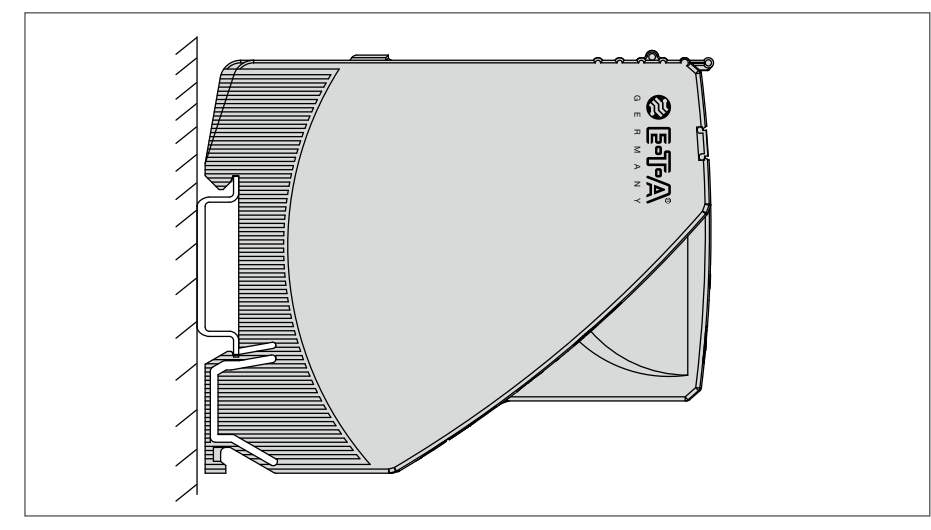

*Abbildung 6: Montagezeichnung*

# **5 Betriebsarten des Buscontroller CPC12**

#### **5.1 Betriebsart: Startup Mode**

Mit dem Anlegen der Versorgungsspannung wird der Buscontroller CPC12 initialisiert. Dabei fährt das Gerät interne Programmspeichertests und Selbsttestroutinen durch. Während dieser Zeit ist eine Kommunikation über die Schnittstellen nicht möglich.

#### **5.2 Betriebsart: System Error Mode**

Wurde bei den durchgeführten Selbsttestroutinen ein Fehler festgestellt, wechselt der Buscontroller in die Betriebsart System Error. Diese Betriebsart kann nur durch einen Neustart des Gerätes beendet werden und verhindert den Datenaustausch über die Schnittstellen. Befindet sich der Buscontroller in dieser Betriebsart, können die elektronischen Sicherungsautomaten nicht von diesem gesteuert werden und bleiben im Standalone (Überstromschutz) Mode.

#### **5.3 Betriebsart: Configuration Error Mode**

Befinden sich im Buscontroller keine oder ungültige Konfigurationsdaten, so wechselt dieser in diese Betriebsart. In dieser Betriebsart ist nur der azyklische Datenaustausch möglich. Der zyklische Datenaustausch wird verhindert. Verlassen wird diese Betriebsart nach dem Erhalt von korrekten Slot-Parametern und Konfigurationsdaten.

#### **5.4 Betriebsart: Standalone Mode**

In dieser Betriebsart besteht keine Verbindung zwischen dem Buscontroller und der übergeordneten Steuerung.

Deshalb übernimmt der Buscontroller CPC12 eigenständig die Kontrolle über die Steuerung und die Parametrierung der elektronischen Sicherungsautomaten, da in ihm alle benötigten Datensätze gespeichert sind. Mit Hilfe des Webservers kann über die Ethernet-Schnittstelle auf die elektronischen Sicherungsautomaten, deren Status und deren Parameter zugegriffen werden. Das Ändern von z.B. Parameterdaten der unterschiedlichen elektronischen Sicherungsautomaten ist somit möglich. Nach dem Verbindungsaufbau zur übergeordneten Steuerung wird diese Betriebsart verlassen und die Steuerung übernimmt als Master wieder die Kontrolle. Wurde während der Zeit, bei nicht vorhandener Kommunikation, ein Parameter geändert, so wird dieses der übergeordneten Steuerung gemeldet. In diesem Fall kann das Verhalten der Steuerung vom Anwender entsprechend definiert und in seiner speicherprogrammierbaren Steuerung programmiert werden. Dadurch ermöglicht man dem Anwender die Wahl einer auf seine Bedürfnisse angepassten Reaktion.

#### **5.5 Betriebsart: Slave Mode**

In dieser Betriebsart ist der Buscontroller CPC12 in ein EtherCAT-System eingebunden. Die Kommunikation zum Buscontroller CPC12 funktioniert fehlerfrei, und dieser kann von der übergeordneten Steuerung angesprochen und gesteuert werden. Sollte es zu einem Ausfall der Kommunikation kommen, hat dieses keinen Einfluss auf das Schutzverhalten der Sicherungsautomaten. Das Verhalten des Buscontrollers bei gleichzeitiger Verwendung der Feldbusschnittstelle sowie des Webservers kann über die Konfiguration des Gerätes in der übergeordneten Steuerung festgelegt werden.

Dort kann vorgewählt werden, dass die Ethernet-Schnittstelle bzw. der Webserver nur Leserechte, bzw. Lese- und Schreibrechte gewährt werden. Werden Schreibrechte gewährt, können Änderungen an der Parametrierung der elektronischen Sicherungsautomaten parallel zum Feldbussystem vorgenommen werden. Diese Änderungen der Parameter werden dann dem übergeordneten Steuerungssystem mitgeteilt und können von diesem übernommen oder auch wieder überschrieben werden. Der Anwender kann das Verhalten entsprechend wählen.

#### **5.5 Betriebsart: Firmware Update Mode**

Die Geräte werden mit einer für ihre Funktionalität programmierten Software ausgeliefert. Sollte es zu Erweiterungen des Funktionsumfangs der Geräte kommen, werden diese durch ein Firmware Update hinzugefügt. Daher ist es notwendig, ein Update der Firmware des Gerätes durchzufuhren, wenn diese neue Funktionalität verwendet werden soll.

# **6 Grundfunktionalitäten des Gesamtsystems**

#### **6.1 Interne Zykluszeiten**

Die Zykluszeit des Systems ist abhängig von der Anzahl der angeschlossenen elektronischen Sicherungsautomaten und der internen Übertragungsrate. Die interne Übertragungsrate kann 9600 Baud oder 19200 Baud betragen. Die Übertragungsrate wird nur auf 19200 gewechselt, wenn alle angeschlossenen Sicherungsautomaten diese Funktion unterstützen. Die Übertragungsrate wird in den zyklischen Daten im »Status Controller« signalisiert. Die aktuelle Zykluszeit ist mit dem azyklischen Zugriff auf die »dynamischen Informationen des CPC12« abrufbar.

Die Zykluszeit bei 16 Sicherungsautomaten und einer internen Übertragungsrate von 9600 Baud beträgt ca. 480 ms für die zyklischen Daten, also 30 ms pro Gerät. Für azyklische Daten wird ein Fenster von 130 ms frei gehalten. Das bedeutet in Summe eine maximale Zykluszeit von 610 ms.

Mit einer internen Übertragungsrate von 19200 Baud wird die Zykluszeit für die zyklischen Daten auf ca. 240 ms reduziert, also 15 ms pro Gerät. Für azyklische Daten wird dann ein Fenster von 100 ms frei gehalten. Das bedeutet in Summe eine maximale Zykluszeit von 340 ms.

#### **6.2 Hot Swap der Sicherungsautomaten**

Wird an einer bestehenden Applikation ein neuer Sicherungsautomaten angefügt, wird dieser automatisch mit den für den Adressplatz vorhandenen Parametern parametriert. Die Übertragung der Parameter findet ohne Unterbrechung des zyklischen Datenaustausches zwischen dem CPC und dem elektronischen Sicherungsautomaten statt.

#### **6.3 Über die zusätzliche Ethernet-Schnittstelle**

Die zusätzliche Ethernet-Schnittstelle erweitert den Funktionsumfang des Buscontrollers. Über diese werden die folgenden Funktionen bereitgestellt.

#### **6.3.1 Webserver**

Der Webserver bietet den gesamten Umfang an Messdaten, Statusinformationen, Parametriermöglichkeiten und Steuerfunktion des Buscontrollers CPC12. Die Parametrierung der Schnittstelle ist gesondert beschrieben.

#### **6.3.2 Default IP-Adresse -X1**

Die Default IP-Adresse des CPC12 lautet: 192.168.1.1 Über diese IP-Adresse kann der Webserver erreicht werden. Durch drücken des IP-Reset Tasters für 3 Sekunden wird die IP-Adresse auf den Default-Wert zurückgesetzt.

#### **6.3.3 Benutzername und Passwort**

Um Konfigurationen über den Webserver vornehmen zu können, muss der Bediener die notwendige Zugangsberechtigung besitzen. Diese wird in der Benutzerverwaltung definiert. Die Defaulteinstellung lautet:

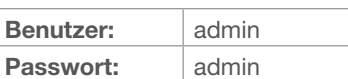

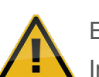

Es wird dringend empfohlen, die Einstellung bei der Inbetriebnahme des Gerätes individuell anzupassen.

#### **6.3.4 OPC UA**

Diese Funktionalität wird erst in einer späteren Version integriert und beschrieben.

#### **6.3.5 MQTT**

Diese Funktionalität wird erst in einer späteren Version integriert und beschrieben.

# **7 Kommunikation über EtherCAT**

# **7.1** *ControlPlex®* **Gerätemodell**

Das Stromverteilungssystem mit dem Controller CPC12 besteht aus einem passiven Einspeisemodul EM12-T00-000-DC24V-40A und bis zu 16 intelligente Sicherungsautomaten der REX-Familie.

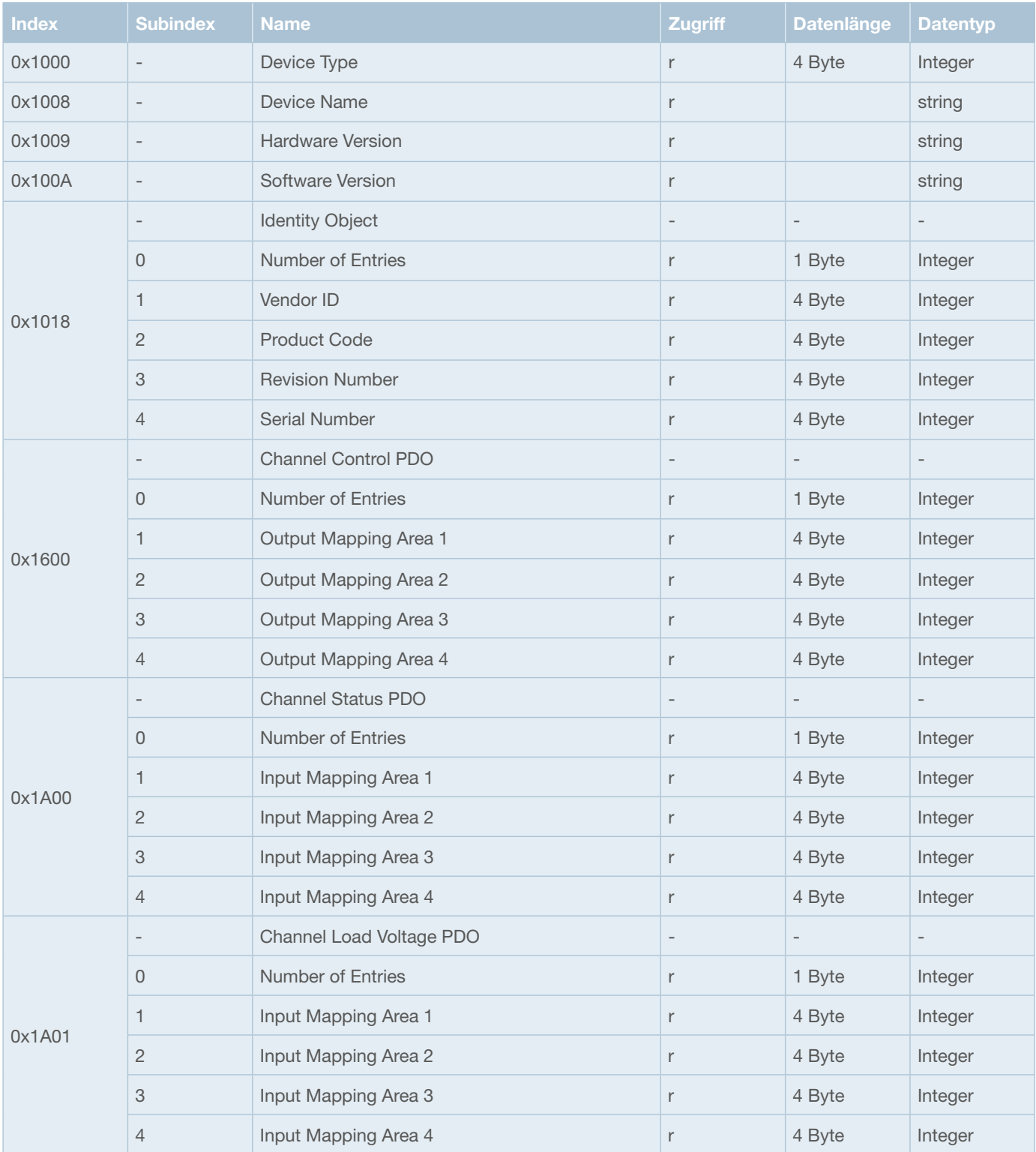

Das Stromverteilungssystem *ControlPlex®* verwendet folgendes EtherCAT-Objektverzeichnis.

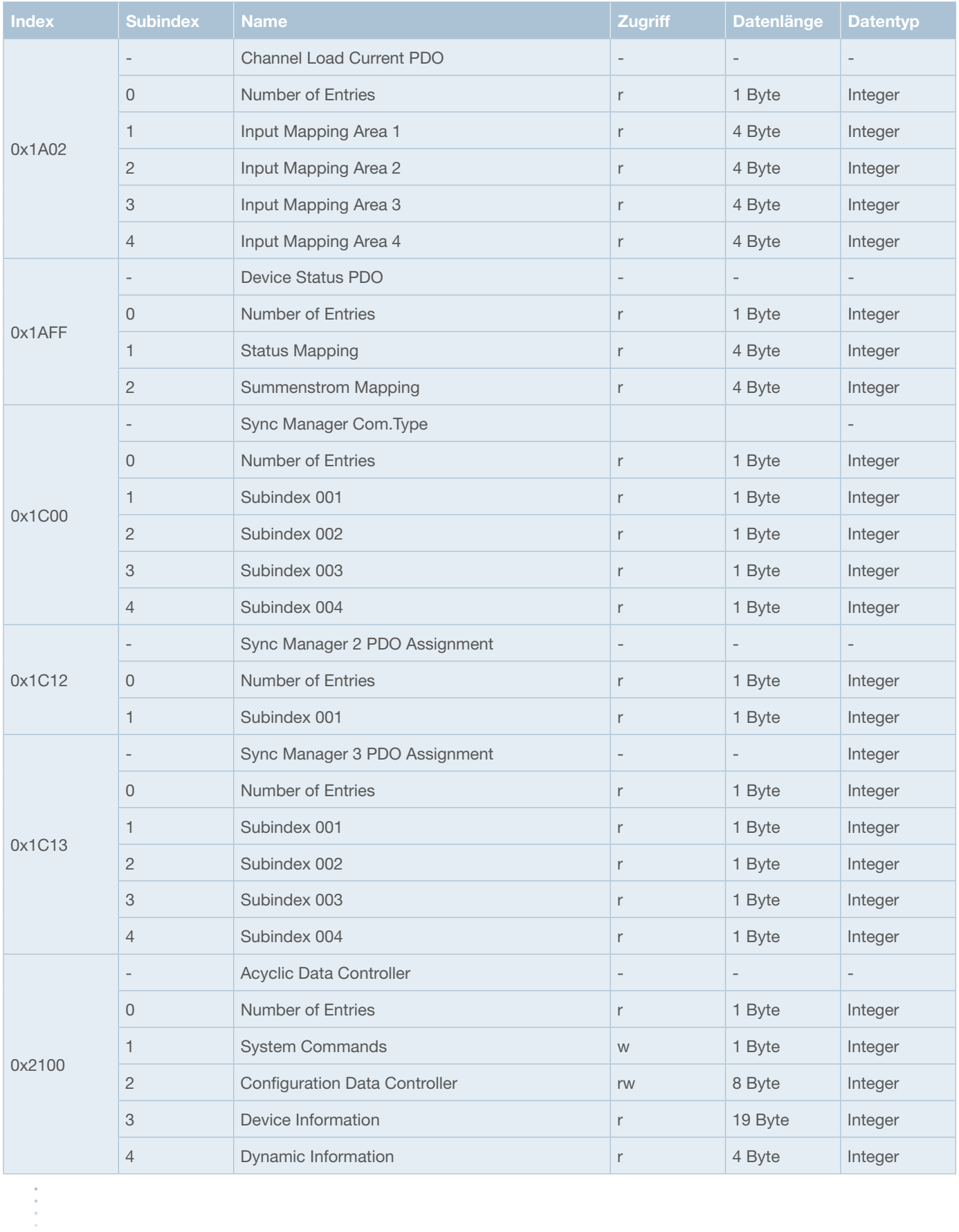

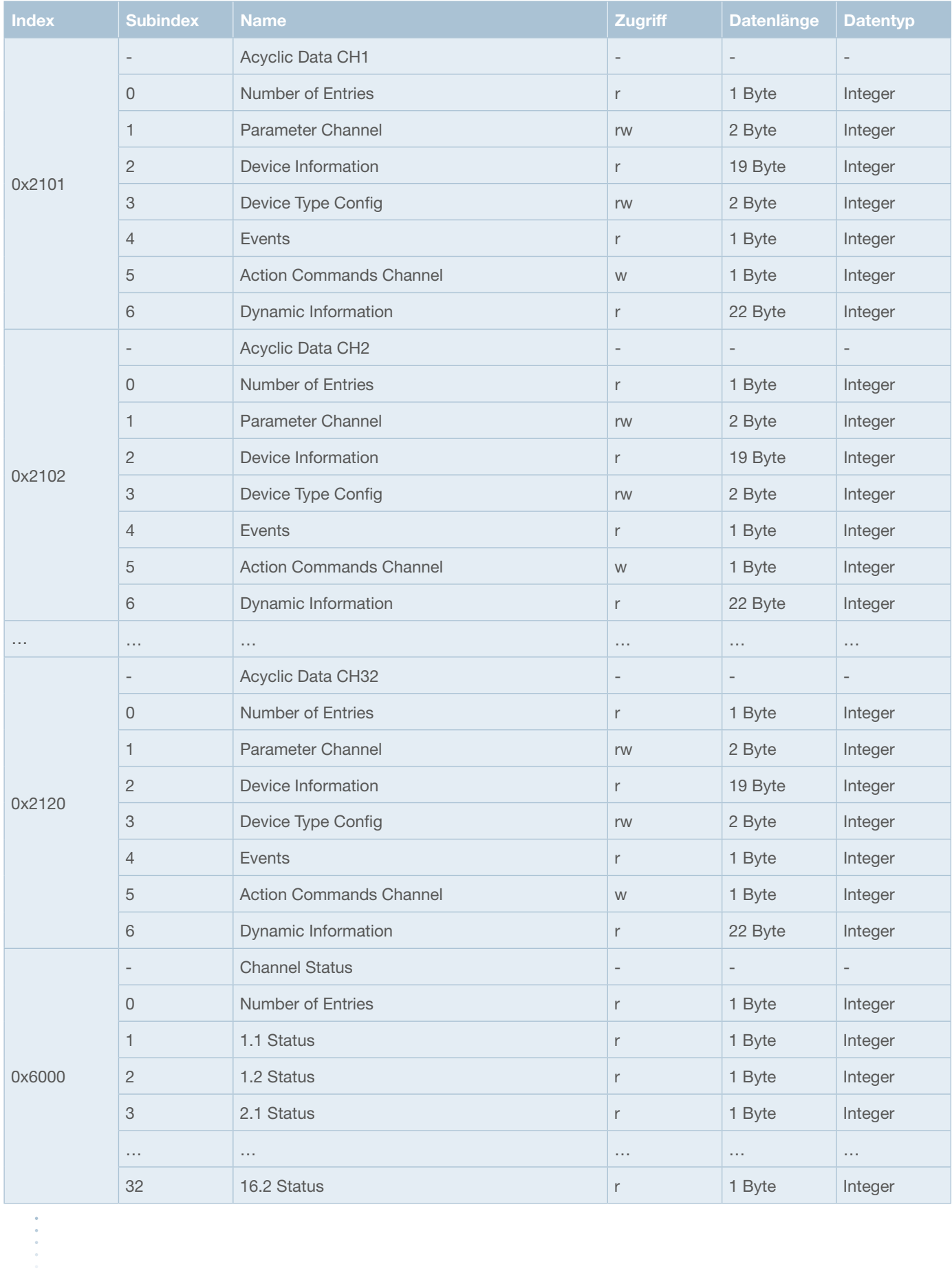

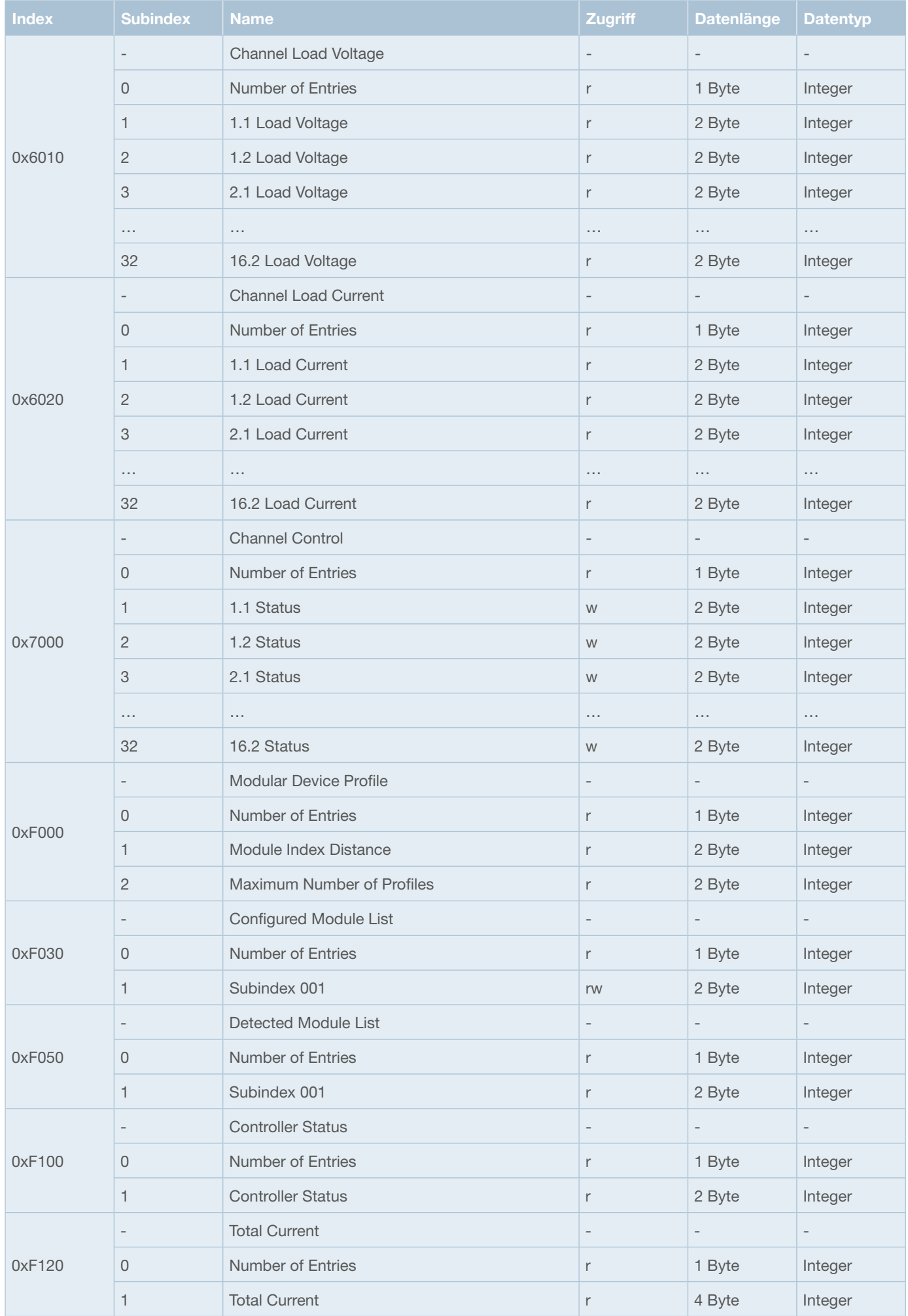

### **7.2 ESI-Datei**

Die ESI-Datei befindet sich im Download-Bereich der E-T-A Homepage und kann von dort heruntergeladen werden.

# **8 Zyklische E/A Daten**

Je nach gewähltem Modul werden unterschiedlich viele Daten Bytes im zyklischen Datenverkehr ausgetauscht.

Die für das Projektierungswerkzeug bereitgestellte ESI-Datei ermöglicht dies zu konfigurieren, – das System erkennt alle erlaubten Konfigurationen und verarbeitet die in der Projektierung definierten zyklischen Daten.

Das Modul I/O-Daten CPC12 Controller ist fest im Slot 1 vorgegeben und kann nicht entfernt werden, da die Eingangsbytes wie nachfolgend beschrieben, wichtige Fehler und Diagnoseinformationen enthalten.

#### **8.1 Zyklische Daten CPC12 Controller**

Der CPC12 Controller stellt zyklisch Status- und Summenstrom-Informationen zur Verfügung.

#### **8.1.1 I/O-Daten CPC12 Controller**

Die 2 Bytes Eingangsdaten können über Register 0xF100 Subindex 1 abgefragt werden. Sie enthalten die folgenden globalen Fehler und Diagnosemeldungen. Dieses Modul enthält 2 Bytes Ausgangsdaten, welche für spätere Erweiterungen vorgesehen sind und aktuell nicht verwendet werden.

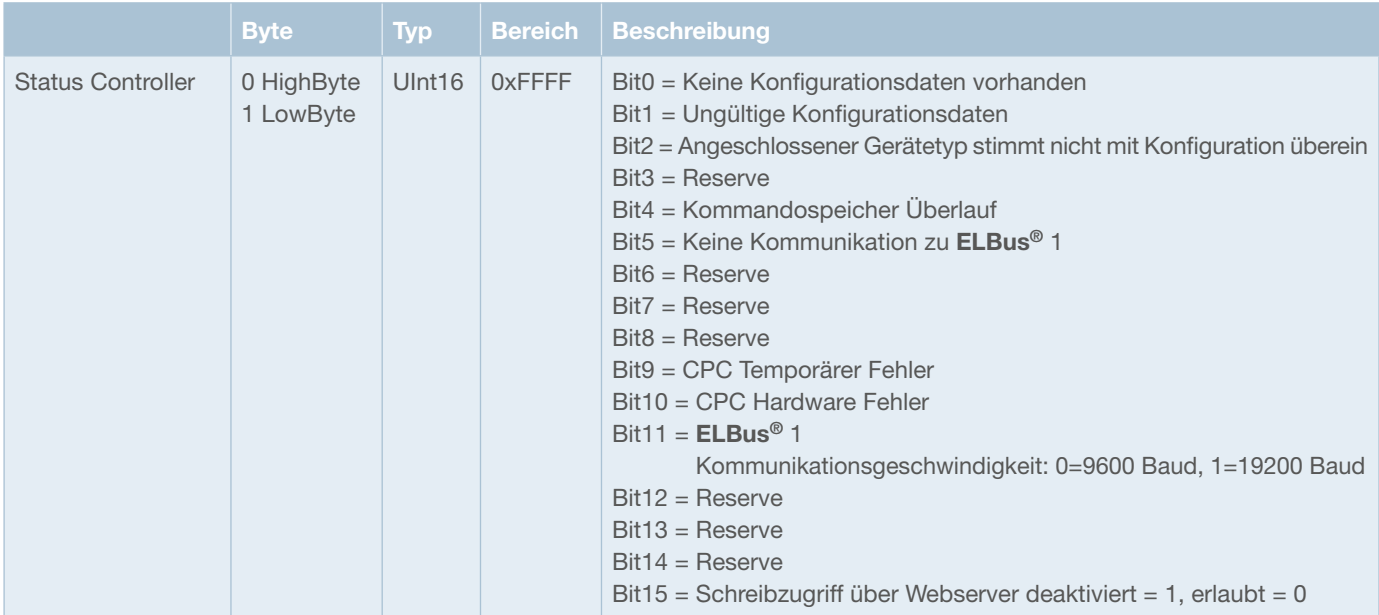

*Abbildung 8: Zyklische Diagnosedaten CPC12*

#### **8.1.2 Summenstrom CPC12 Controller**

Register 0xF120 Subindex 1 enthält den Summenstrom. Es wird ein 16 Bit- Wert mit dem berechneten Summenstrom aller im Slot eingetragenen Sicherungsautomaten (2 Byte Eingangsdaten) zur Verfügung gestellt.

Das Submodul besitzt keine Ausgangsdaten.

Der Messwert wird wie folgt dargestellt:

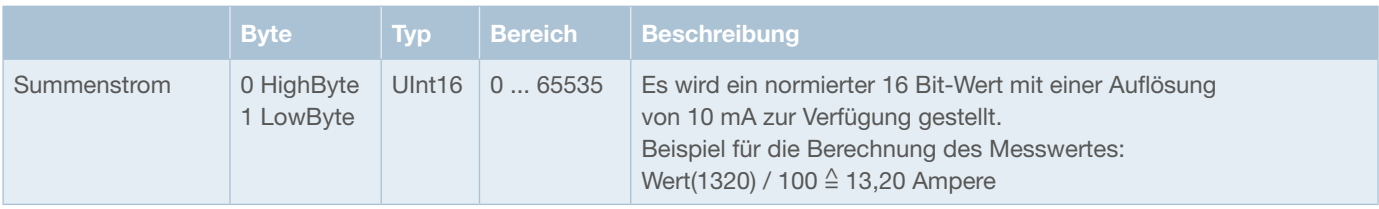

*Abbildung 9: Summenstrom*

## **8.2 Zyklische Daten Sicherungsautomaten**

Die Sicherungsautomaten liefern zyklisch Status-, Lastspannungs- und Laststrominformationen. Die Sicherungsautomaten können zusätzlich über zyklische Ausgangsdaten gesteuert werden.

Jeder Sicherungsautomat besitzt bis zu zwei Kanäle. Es werden immer für beide möglichen Kanäle eines Schutzschalters Eingangsund Ausgangsdaten übertragen. Hat der verwendete Schutzschalter nur einen Kanal, wird der Status des zweiten Kanals als nicht vorhanden (0xFF) markiert und der Laststrom die Lastspannung auf 0 gesetzt.

### **8.2.2 Zyklische Eingangsdaten Sicherungsautomaten**

Pro konfiguriertem Sicherungsautomaten werden 10 Byte Eingangsdaten zur Verfügung gestellt. Diese setzen sich aus 1 Byte Status pro Kanal und jeweils 2 Byte Laststrom- und Lastspannungswerten pro Kanal zusammen.

Der Status ist unter Index 0x6000 von Subindex 1 bis 32 zu finden.

Die Lastspannung befindet sich in Register 0x6010 von Subindex 1 bis 32.

Der Laststrom befindet sich in Register 0x6020 von Subindex 1 bis 32.

Der Subindex repräsentiert jeweils die Kanalnummer.

Pro Sicherungsautomaten ist der Aufbau der Eingangsbytes wie folgt:

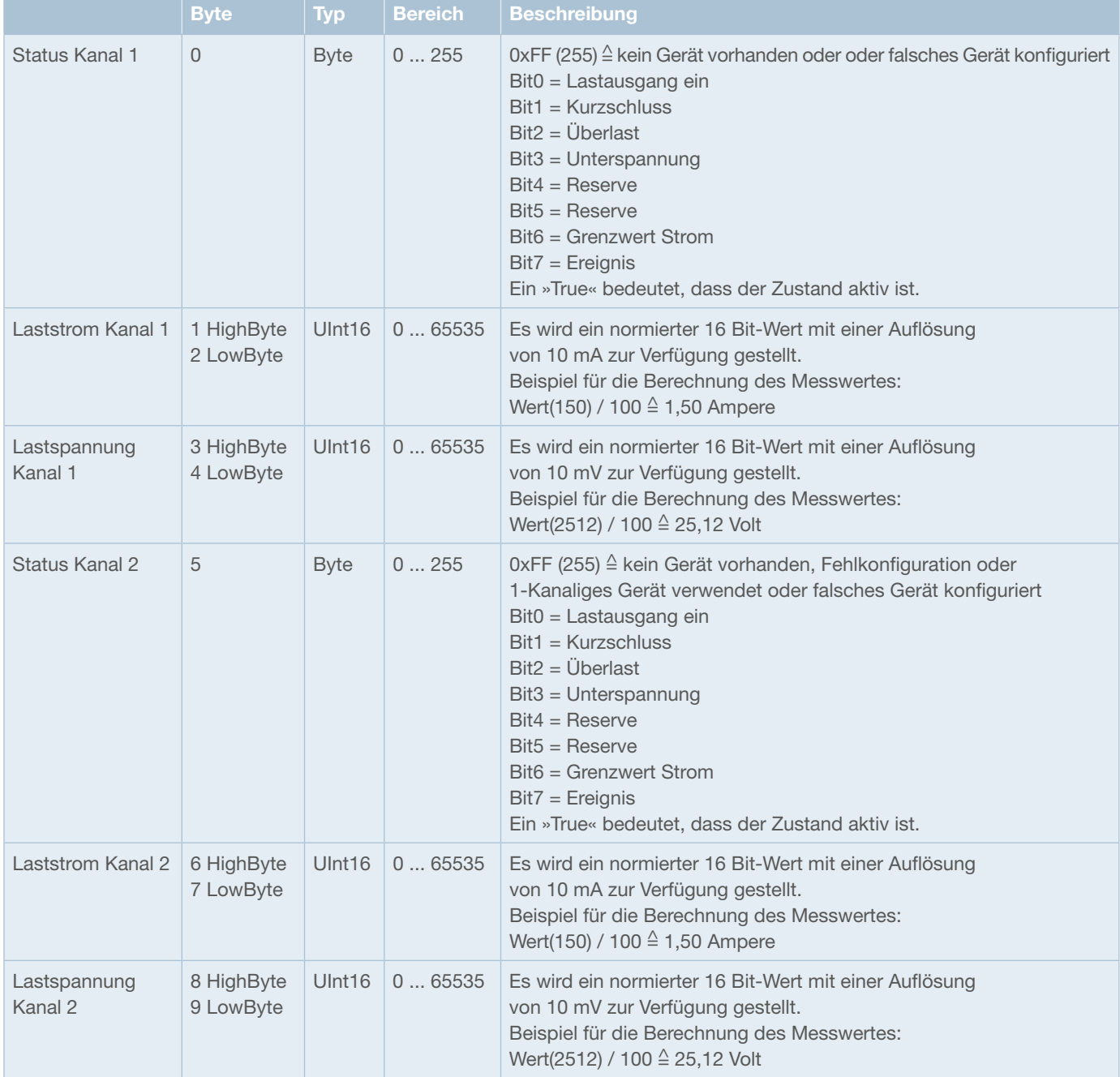

*Abbildung 10: Eingangsdaten Sicherungsautomat*

### **8.2.3 Zyklische Ausgangsdaten Sicherungsautomaten**

Über die zyklischen Ausgangsdaten kann jeder Kanal Ein- bzw. Ausgeschaltet und Zurückgesetzt werden. Pro Kanal ist ein Subindex (1 bis 32) im Register 0x7000 reserviert. Auch hier repräsentiert der Subindex die Kanalnummer.

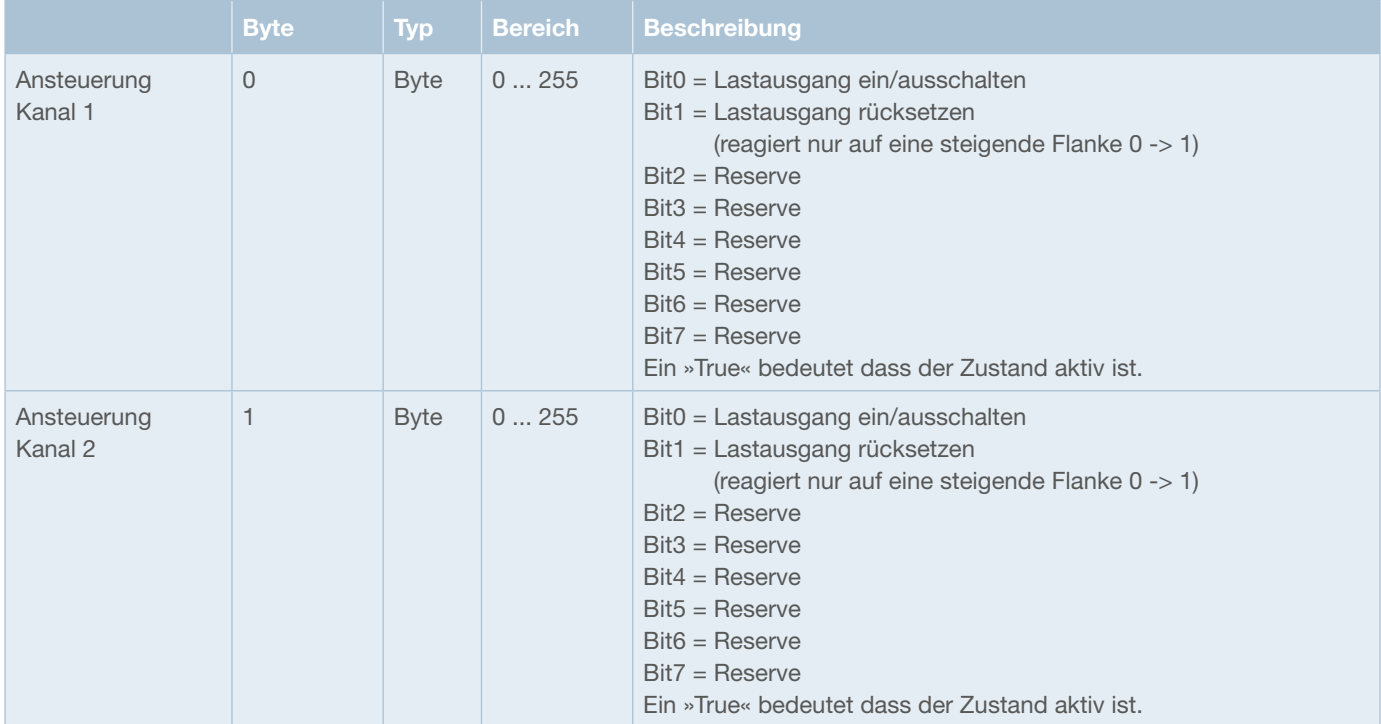

Pro Sicherungsautomat ist der Aufbau der Ausgangsbytes (Ansteuerung) wie folgt:

*Abbildung 11: Ausgangsdaten Sicherungsautomat*

# **9 Azyklische Daten**

Über azyklische Dienste ist es möglich, weitere Daten mit dem CPC12 Controller und den Sicherungsautomaten auszutauschen. Der Zugriff erlaubt auch die direkte Adressierung eines Sicherungsautomaten. Hierbei werden der Index und Subindex verwendet um die Daten des CPC12 zu lesen und zu schreiben. Der Zugriff auf die Sicherungsautomaten ist in Kanäle gegliedert. Pro Sicherungsautomat sind zwei Kanäle vorgesehen.

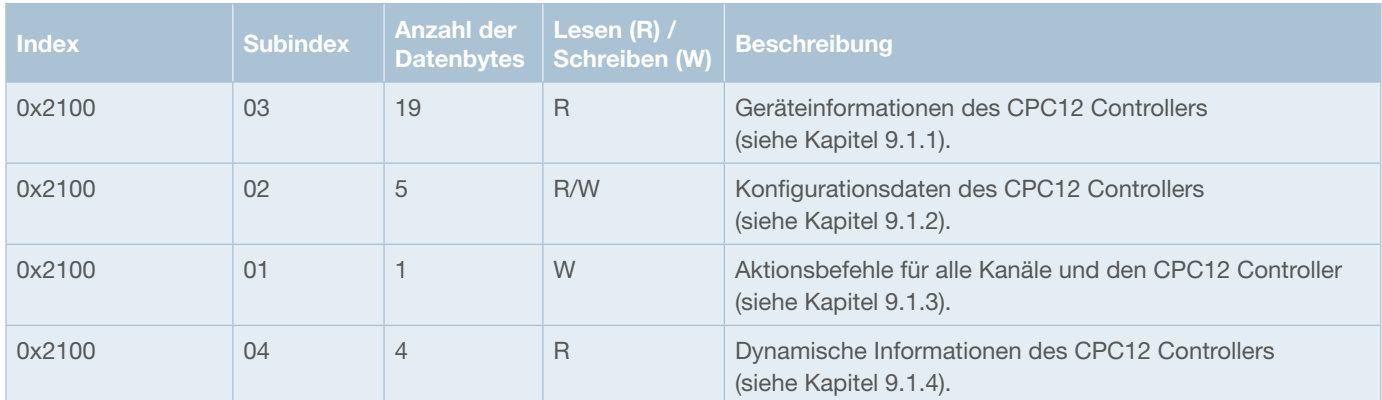

Der azyklische Zugriff auf die Daten des CPC12 ist wie folgt aufgeteilt:

*Abbildung 12: Aufteilung Parameter Index CPC12*

Der azyklische Zugriff auf die Daten der Sicherungsautomaten bzw. Kanäle ist wie folgt aufgeteilt: Beispiel Index für Kanal 7, 0x2100 + 7 = 0x2107

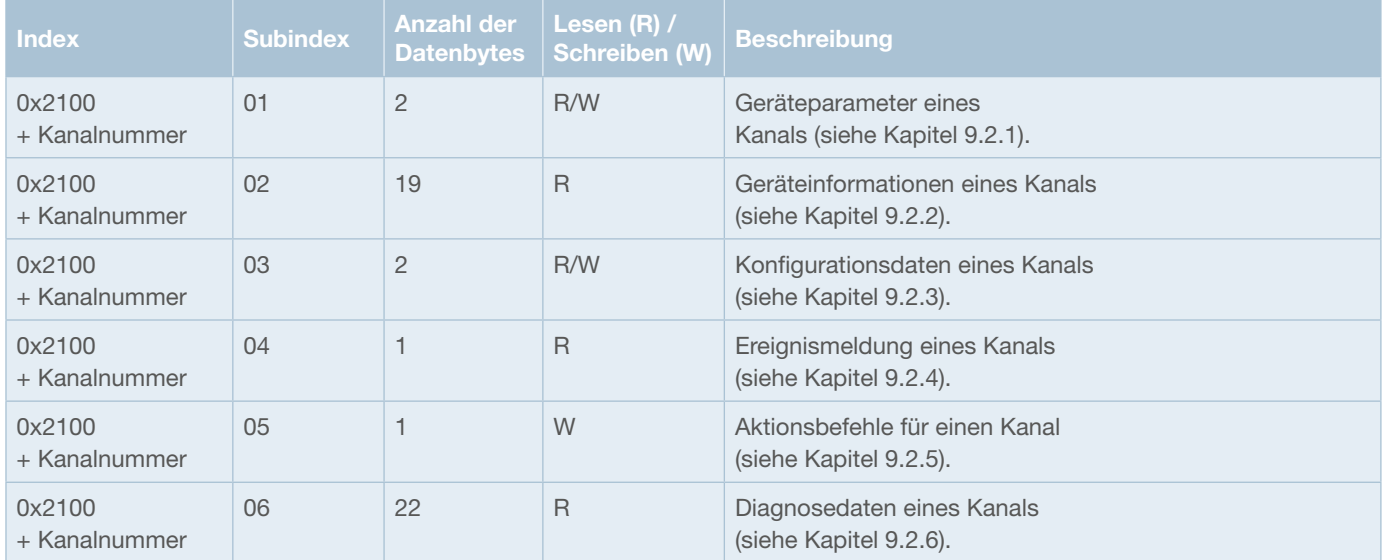

*Abbildung 13: Aufteilung Parameter Index Kanal*

# **9.1 CPC12 Controller**

In den folgenden Kapiteln werden die azyklischen Parameter des Controllers beschrieben.

#### **9.1.1 Geräteinformationen CPC12 Controller**

Die Geräteinformationen des Controllers bestehen aus 19 Bytes.

Zugriff: Index 0x2100, Subindex 3

In der Nachfolgenden Tabelle werden alle Geräteinformationen mit den möglichen Zuständen beschrieben.

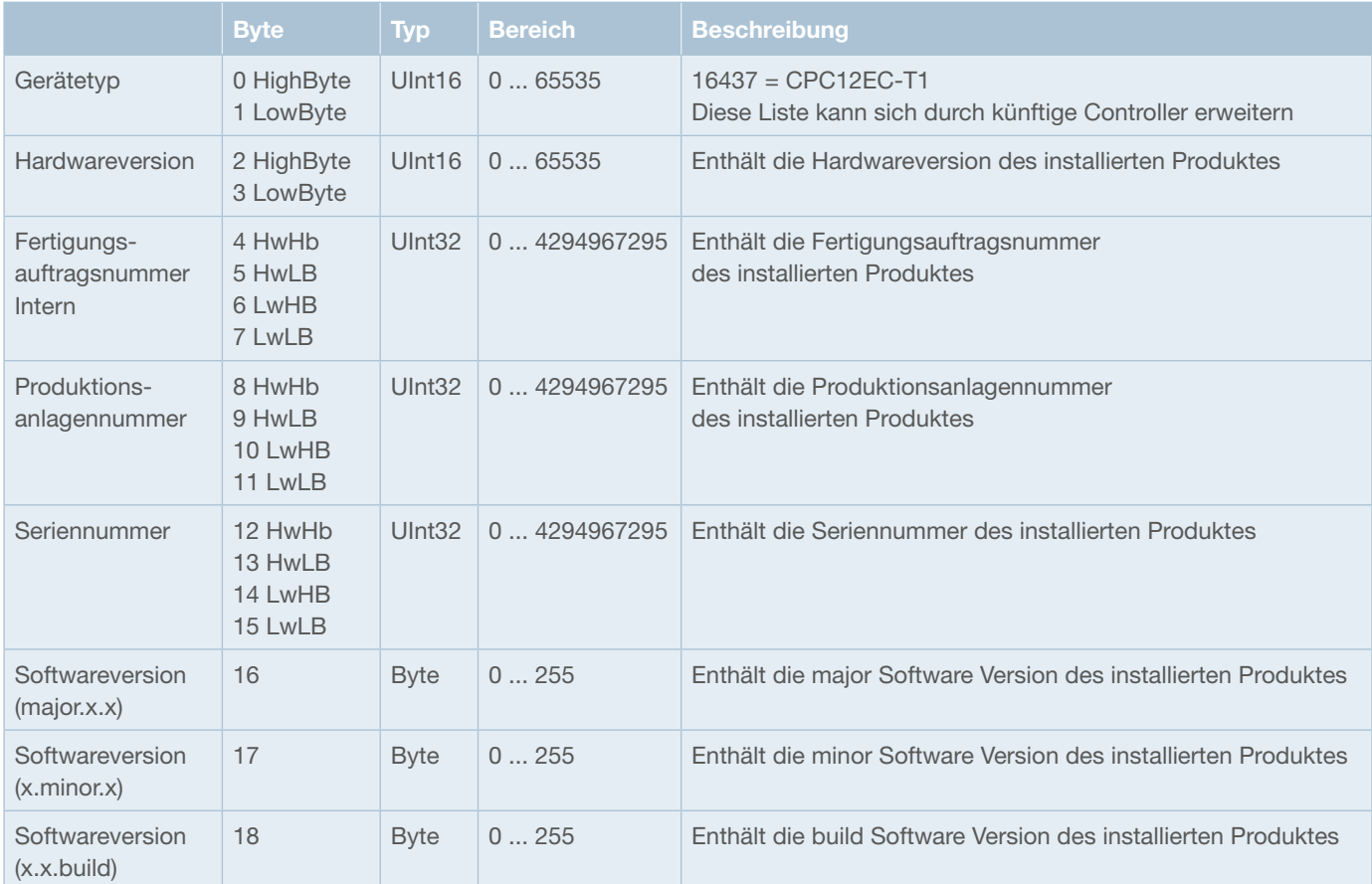

*Abbildung 14: Geräteinformation CPC12*

# **9.1.2 Konfigurationsdaten CPC12 Controller**

Die Konfigurationsdaten für den Controller bestehen aus 5 Bytes.

Zugriff: Index 0x2100, Subindex 2

In der Nachfolgenden Tabelle werden alle Konfigurationsdaten mit den möglichen Zuständen beschrieben.

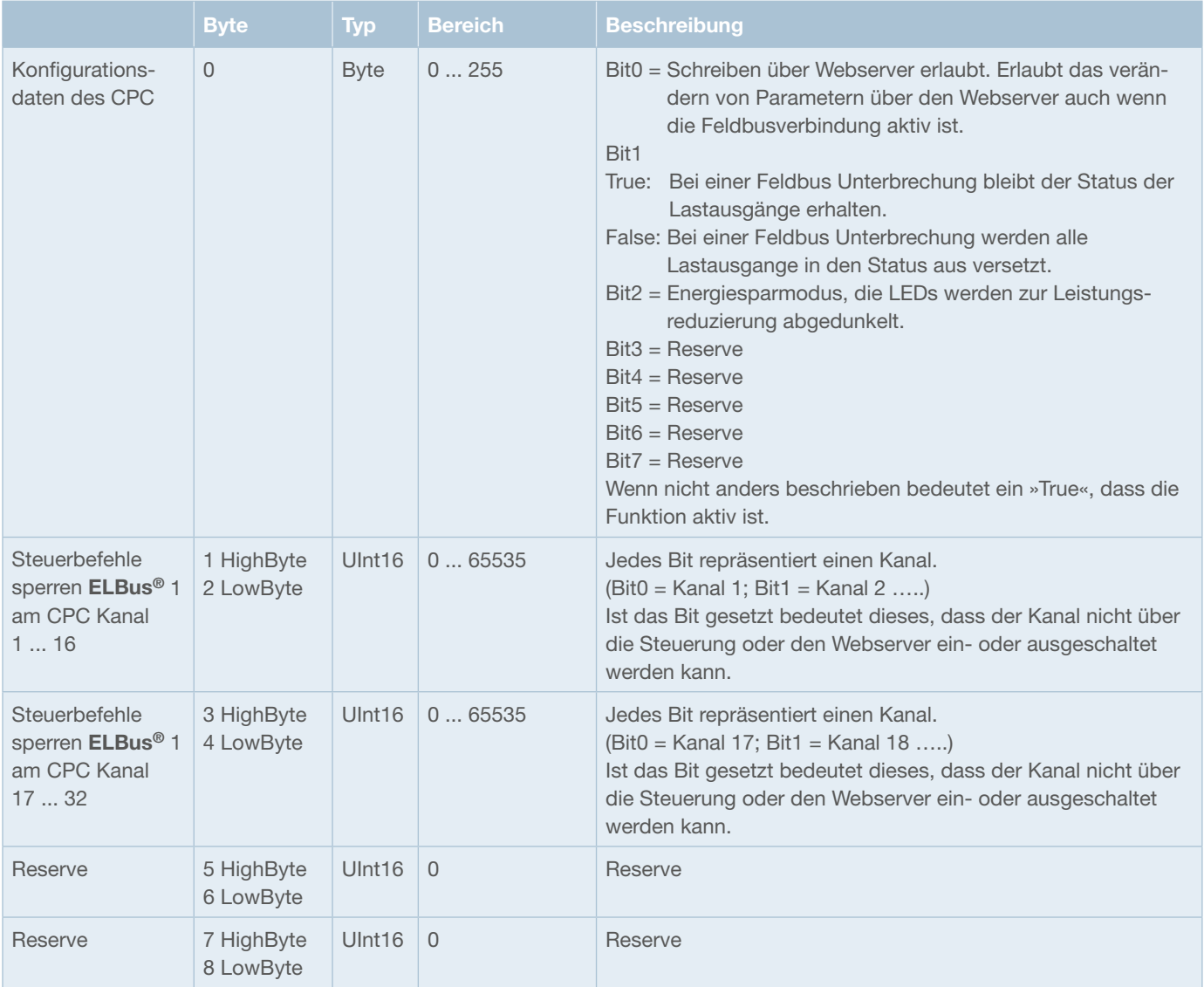

*Abbildung 15: Konfigurationsdaten CPC12*

# **9.1.3 Aktionsbefehle CPC12 Controller**

Die Aktionsbefehle des Controllers bestehen aus 1 Byte. Alle Aktionsbefehle die an den CPC12 gesendet werden führen die Aktion für alle Kanäle aus.

Zugriff: Index 0x2100, Subindex 1

In der Nachfolgenden Tabelle werden die Aktionsbefehle mit den möglichen Zuständen beschrieben.

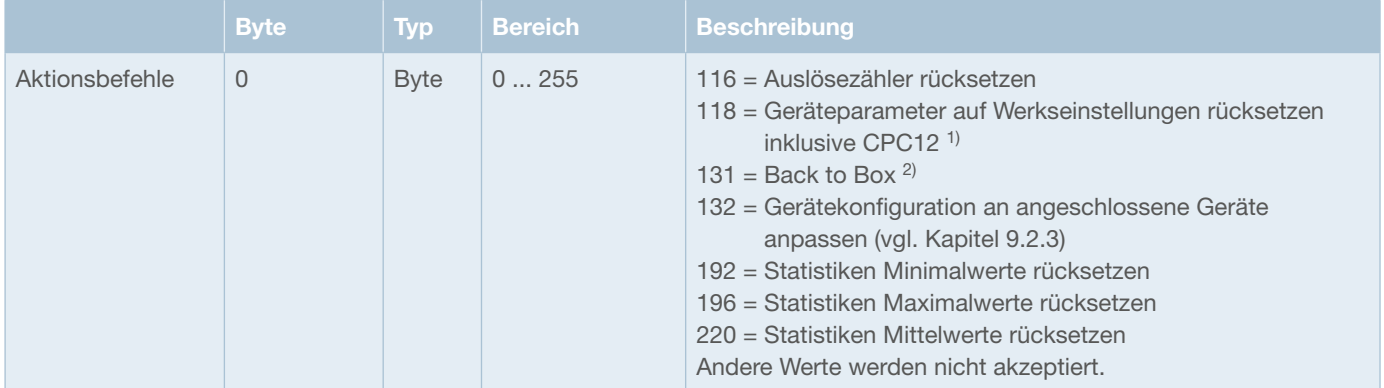

*Abbildung 16: Aktionsbefehle CPC12*

- 1) Der Befehl »118 = Geräteparameter auf Werkseinstellungen rücksetzen inklusive CPC12« innerhalb der Aktionsbefehle für den CPC12 soll folgende Daten zurücksetzen:
	- Parameter (Nennstrom = 10 A, Grenzwert Laststrom = 80 %) jedes Kanals
	- PLC-Lock bit jedes Kanals (default = True, also Kanal nicht von der PLC steuerbar)
	- **nicht** die konfigurierten Gerätetypen
	- **nicht** die Statistikwerte (min, max, avg) der Kanäle
	- **nicht** den Fehlerspeicher, Auslösezähler und Auslösegrund der Kanäle
	- Konfigurationsdaten
		- Energiesparmodus = False = LEDs normal
		- Verhalten der Lastausgänge bei Feldbusunterbrechung = True = Status bleibt erhalten
		- Schreiben über Webserver erlaubt = True

2) Der Befehl »131 = Back-to-Box« innerhalb der Aktionsbefehle für den CPC12 soll folgende Daten zurücksetzen:

- Parameter (Nennstrom = 10 A, Grenzwert Laststrom = 80 %) jedes Kanals
- PLC-Lock bit jedes Kanals (default = True, also Kanal nicht von der PLC steuerbar)
- konfigurierten Gerätetypen (default = REX12D-TA1 = 0x9009 = 36873)
- die Statistikwerte (min, max, avg) der Kanäle
- den Fehlerspeicher, Auslösezähler und Auslösegrund der Kanäle
- Konfigurationsdaten
	- Energiesparmodus = False = LEDs normal
	- Verhalten der Lastausgänge bei Feldbusunterbrechung = True = Status bleibt erhalten
	- Schreiben über Webserver erlaubt = True
- IP-Konfiguration des dritten ETH-Ports X1
	- $-$  IP-Adresse = 192.168.1.1
	- Netzmaske = 255.255.255.0
	- Gateway = 192.168.1.254
	- DHCP = False
- Benutzerdaten
	- Name = »admin«
	- Password = »admin«

# **9.1.4 Dynamische Informationen CPC12 Controller**

Zugriff: Index 0x2100, Subindex 4

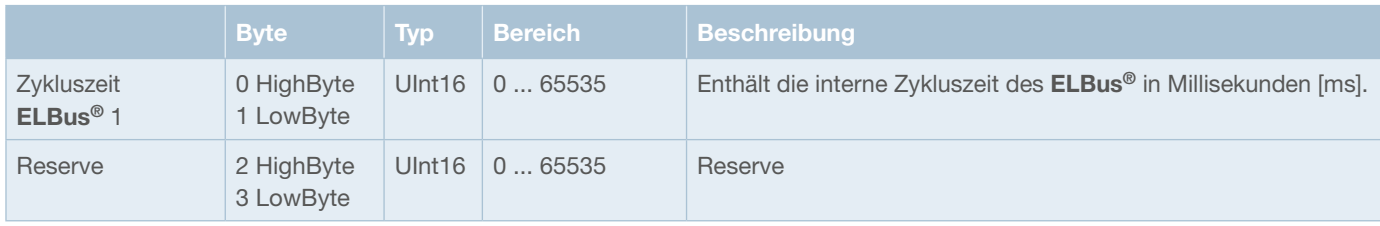

*Abbildung 17: Dynamische Informationen CPC12*

#### **9.2 Sicherungsautomaten / Kanäle**

In den folgenden Kapiteln werden die Parameter der Sicherungsautomaten beschrieben. Die Parameter sind in Kanälen organisiert.

#### **9.2.1 Geräteparameter für einen Kanal**

Die Geräteparameter für einen Kanal bestehen aus 2 Bytes.

Zugriff: Index 0x2100 + Kanalnummer, Subindex 1

In der Nachfolgenden Tabelle werden alle Geräteparameter mit den möglichen Zuständen beschrieben.

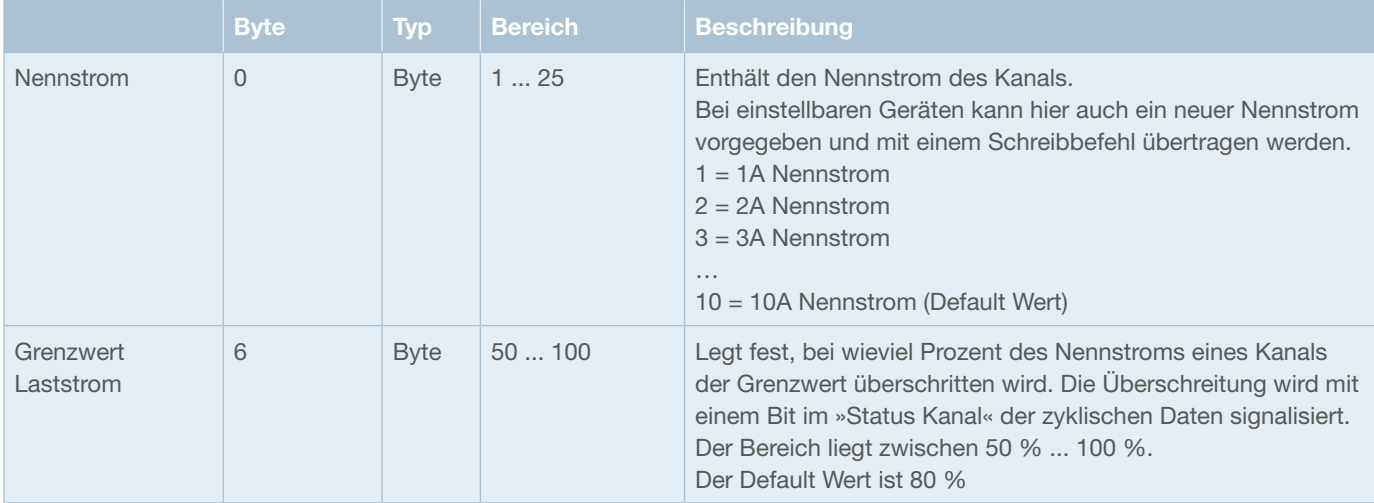

*Abbildung 18: Geräteparameter Kanal*

# **9.2.2 Geräteinformationen für einen Kanal**

Die Geräteinformationen für einen Kanal bestehen aus 19 Bytes.

Zugriff: Index 0x2100 + Kanalnummer, Subindex 2

In der Nachfolgenden Tabelle werden alle Geräteinformationen mit den möglichen Zuständen beschrieben.

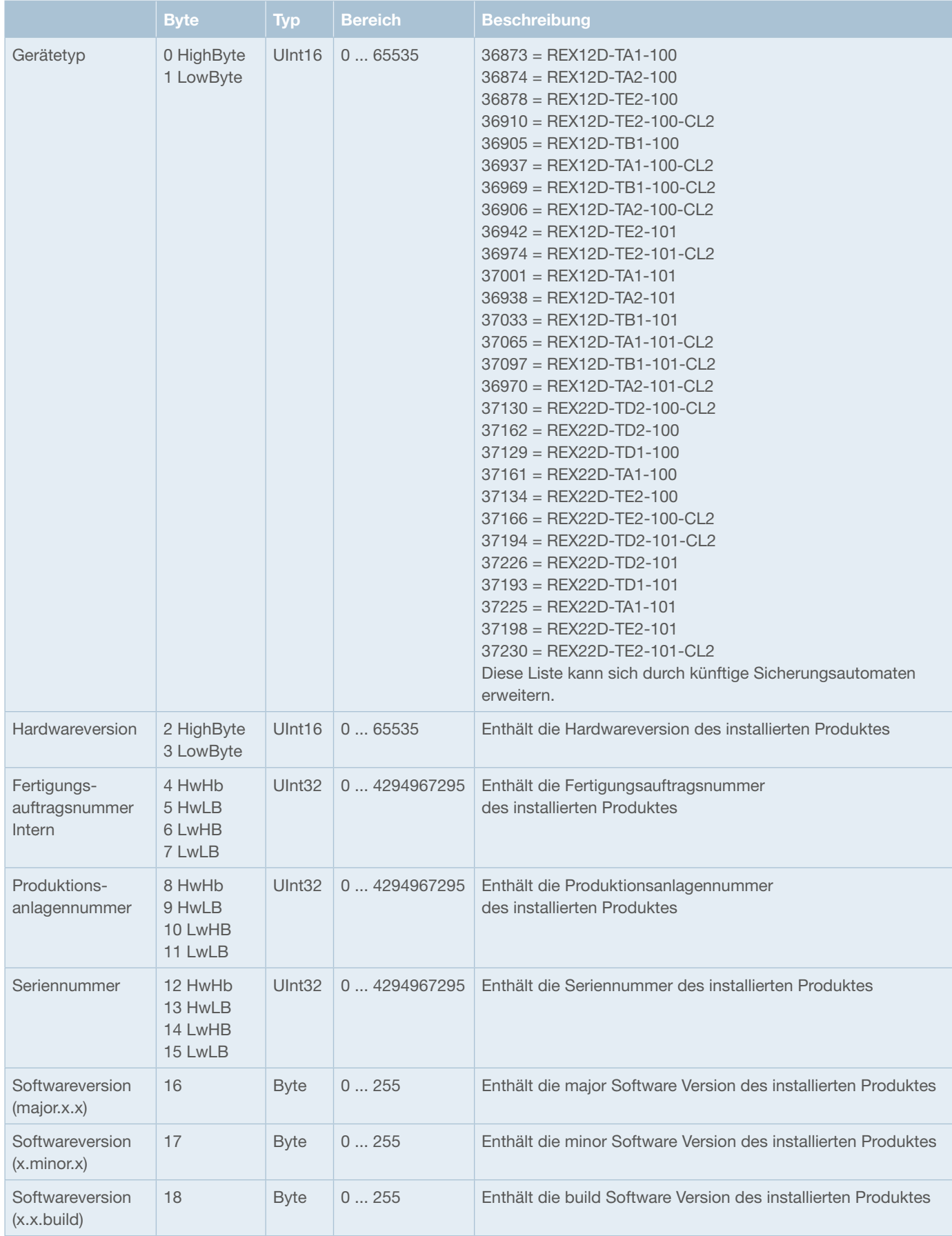

*Abbildung 19: Geräteinformation Kanal*

# **9.2.3 Konfigurationsdaten für einen Kanal**

Die Konfigurationsdaten für einen Kanal bestehen aus 2 Bytes.

Zugriff: Index 0x2100 + Kanalnummer, Subindex 3

In der Nachfolgenden Tabelle werden alle Konfigurationsdaten mit den möglichen Zuständen beschrieben.

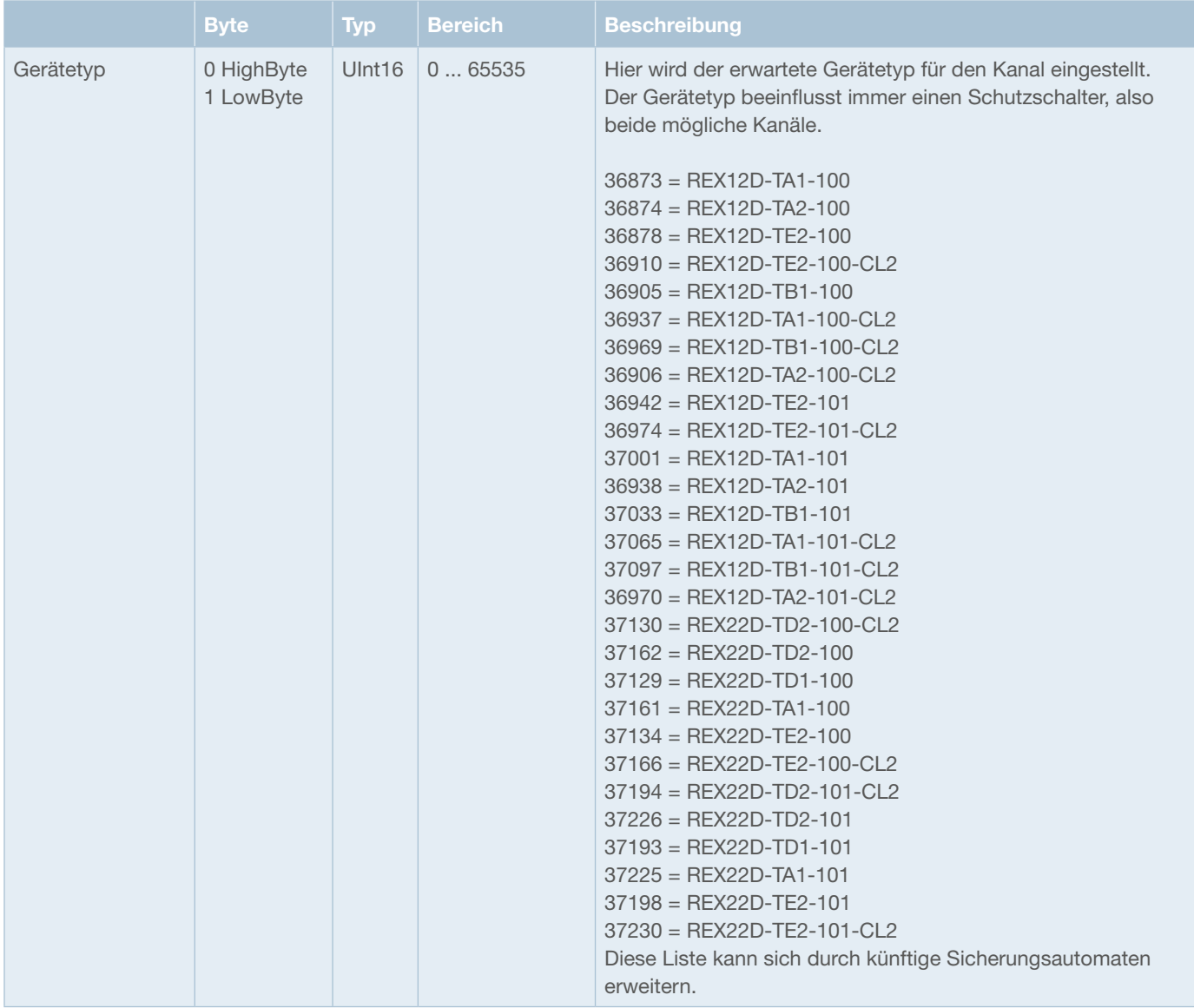

*Abbildung 20: Konfigurationsdaten Kanal*

### **9.2.4 Ereignismeldung für einen Kanal**

Die Ereignismeldungen für einen Kanal bestehen aus 1 Byte.

Zugriff: Index 0x2100 + Kanalnummer, Subindex 4

In der Nachfolgenden Tabelle werden alle Ereignismeldungen mit den möglichen Zuständen beschrieben.

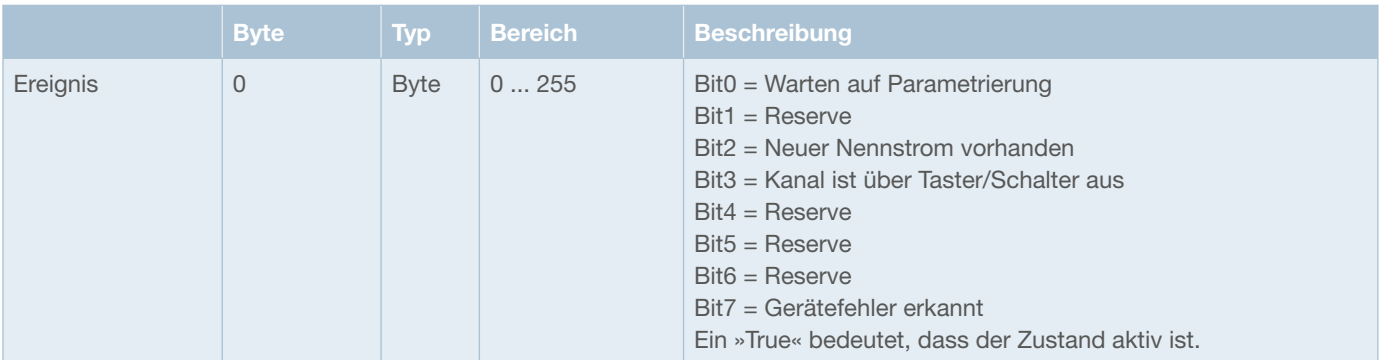

*Abbildung 21: Ereignismeldungen Kanal*

### **9.2.5 Aktionsbefehle für einen Kanal**

Die Aktionsbefehle für einen Kanal bestehen aus 1 Byte.

Zugriff: Index 0x2100 + Kanalnummer, Subindex 5

In der Nachfolgenden Tabelle werden alle Aktionsbefehle mit den möglichen Zuständen beschrieben.

|                | <b>Byte</b> | <b>Typ</b>  | <b>Bereich</b> | <b>Beschreibung</b>                                                                                                    |
|----------------|-------------|-------------|----------------|----------------------------------------------------------------------------------------------------|
| Aktionsbefehle | 0           | <b>Byte</b> | 0255           | $116$ = Auslösezähler rücksetzen<br>118 = Geräteparameter auf Werkseinstellungen rücksetzen $1$<br>131 = Back to Box $^{2}$<br>192 = Statistiken Minimalwerte rücksetzen<br>196 = Statistiken Maximalwerte rücksetzen<br>220 = Statistiken Mittelwerte rücksetzen<br>Andere Werte werden nicht akzeptiert. |

*Abbildung 22: Aktionsbefehle Kanal*

- 1) Der Befehl »118 = Geräteparameter auf Werkseinstellungen rücksetzen« innerhalb der Aktionsbefehle pro Kanal soll folgende Daten zurücksetzen:
	- Parameter (Nennstrom = 10 A, Grenzwert Laststrom = 80 %) jedes Kanals
	- PLC-Lock bit jedes Kanals (default = True, also Kanal nicht von der PLC steuerbar)
	- **nicht** die konfigurierten Gerätetypen
	- **nicht** die Statistikwerte (min, max, avg) der Kanäle
	- **nicht** den Fehlerspeicher, Auslösezähler und Auslösegrund der Kanäle

2) Der Befehl »131 = Back-to-Box« innerhalb der Aktionsbefehle pro Kanal soll folgende Daten zurücksetzen:

- Parameter (Nennstrom = 10 A, Grenzwert Laststrom = 80 %) des Kanals
- PLC-Lock bit des Kanals (default = True, also Kanal nicht von der PLC steuerbar)
- den konfigurierten Gerätetyp (default = REX12D-TA1 = 0x9009 = 36873)
- die Statistikwerte (min = 655.35 A/V, max = 0 A/V, avg = 0 A/V) des Kanals
- den Fehlerspeicher, Auslösezähler und Auslösegrund des Kanals

# **9.2.6 Diagnosedaten für einen Kanal**

Die dynamischen Informationen für einen Kanal bestehen aus 22 Byte.

Zugriff: Index 0x2100 + Kanalnummer, Subindex 6

In der Nachfolgenden Tabelle werden alle dynamischen Informationen mit den möglichen Zuständen beschrieben.

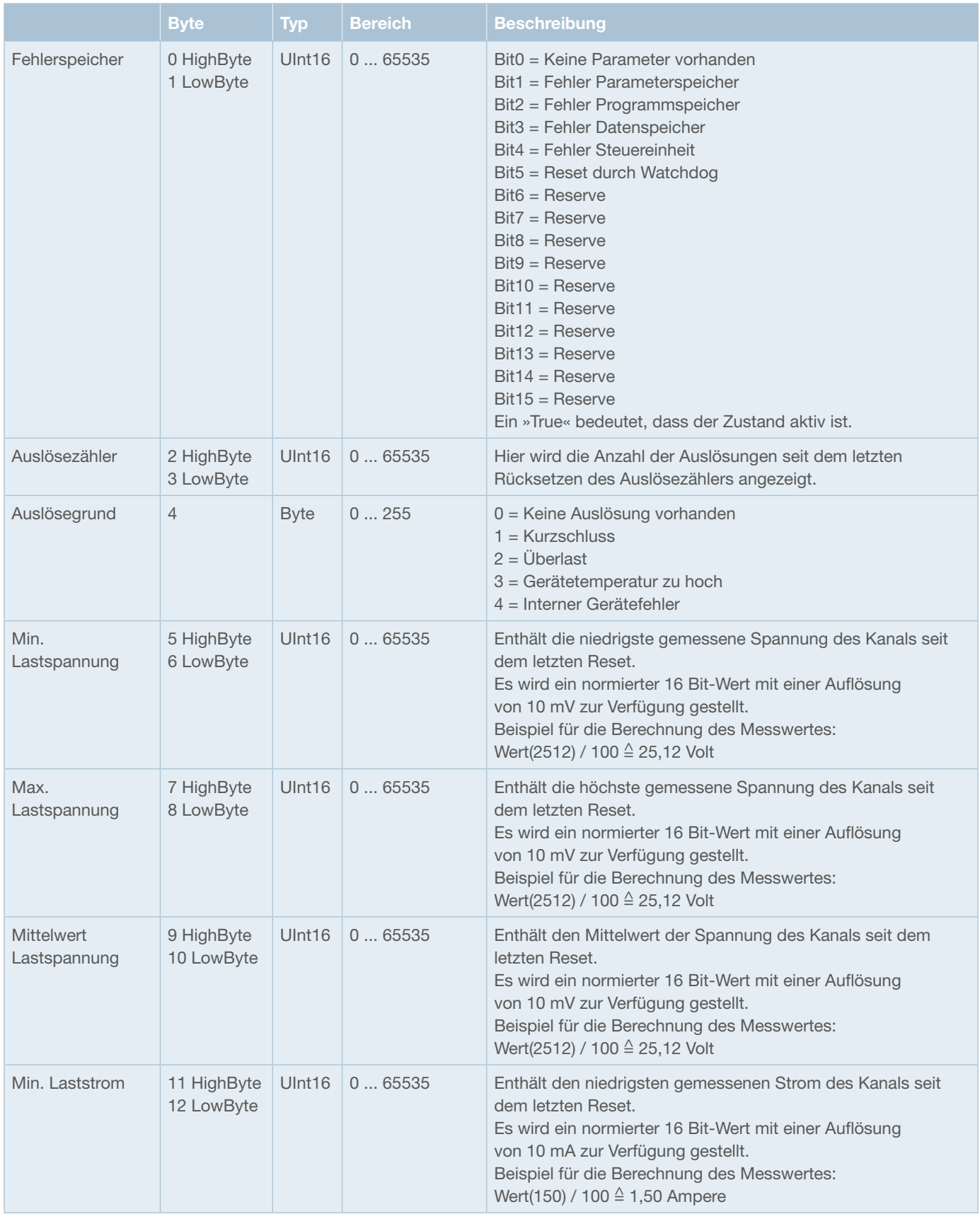

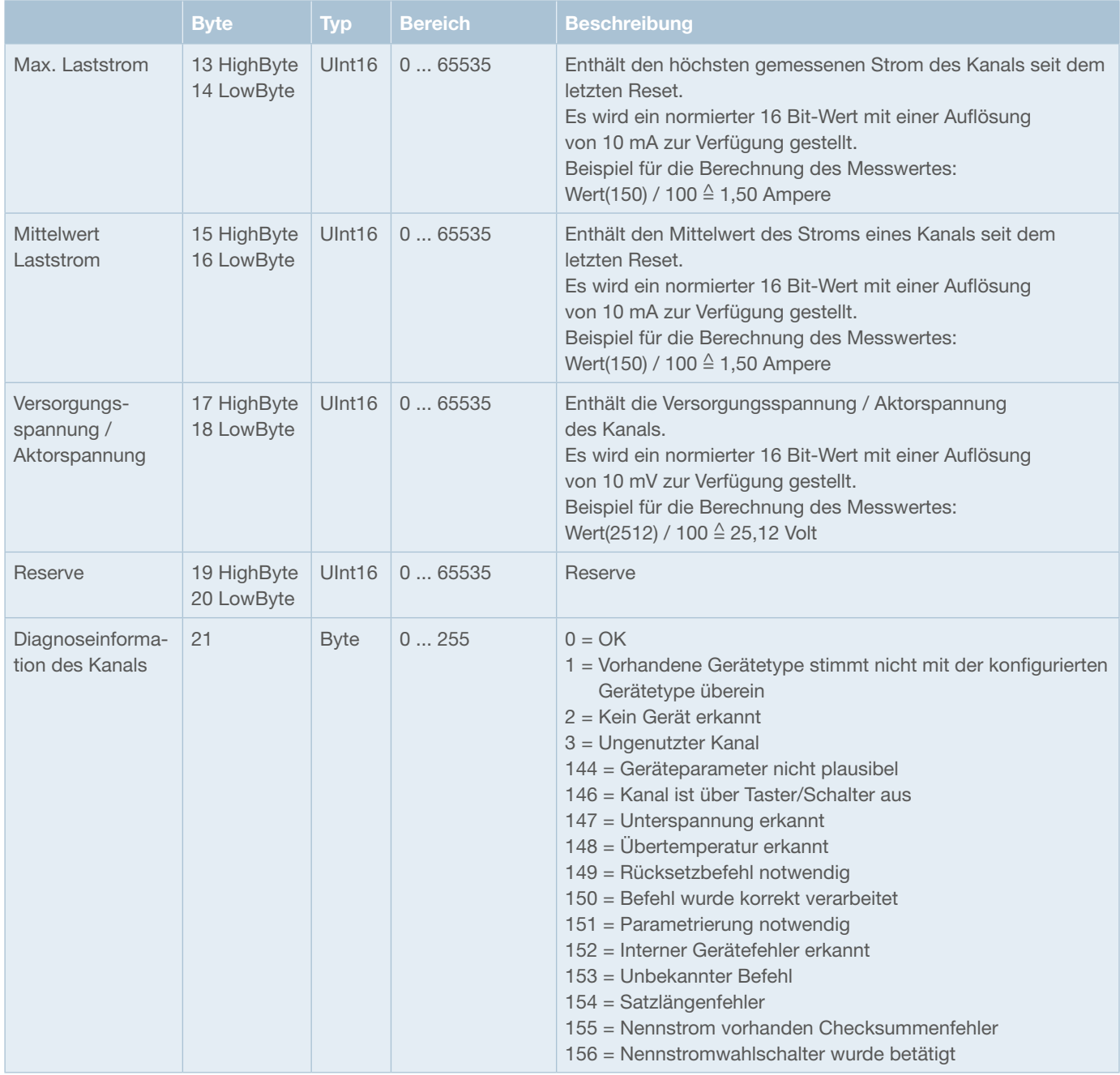

*Abbildung 23: Dynamische Informationen*

# **10 Anhang**

# **10.1 Abbildungsverzeichnis**

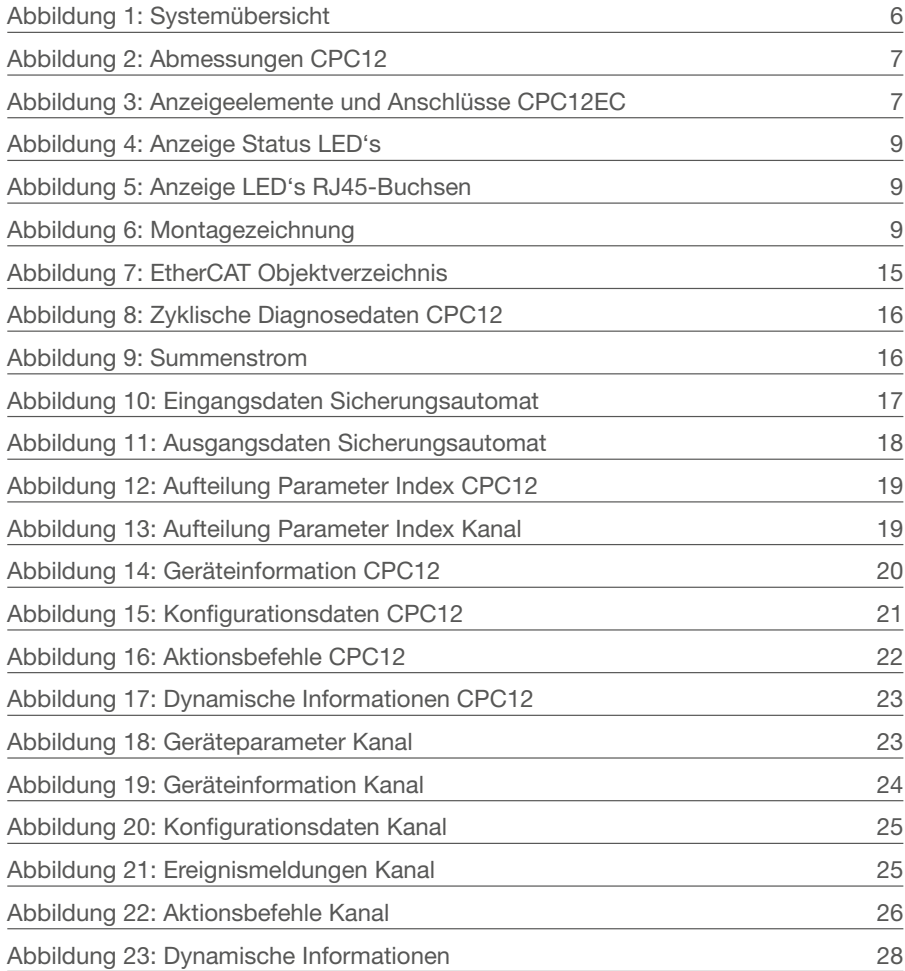

### **10.2 Technische Daten**

Die technischen Daten zum CPC12EC können dem Datenblatt entnommen werden.

# **Notizen**

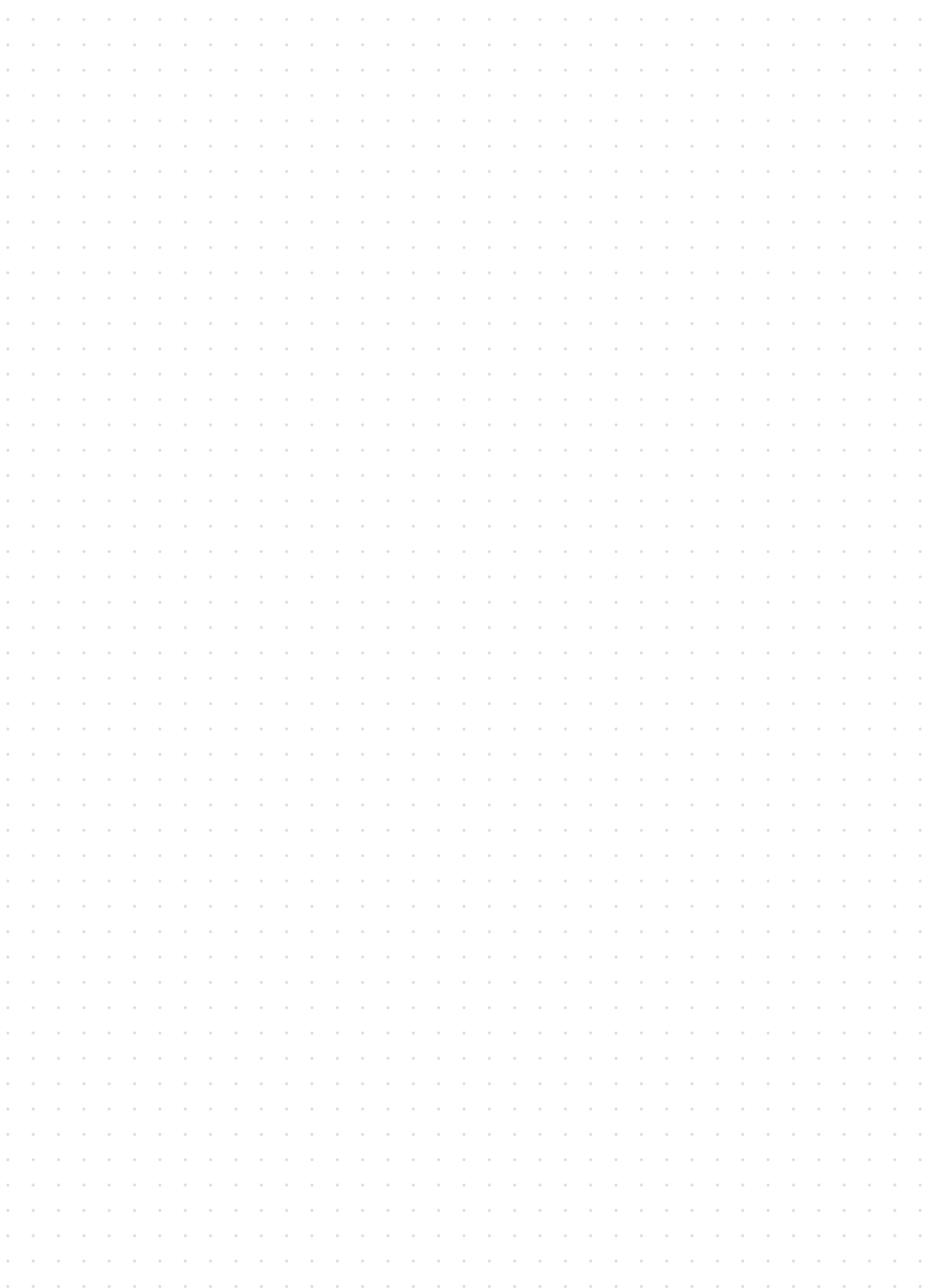

# **Notizen**

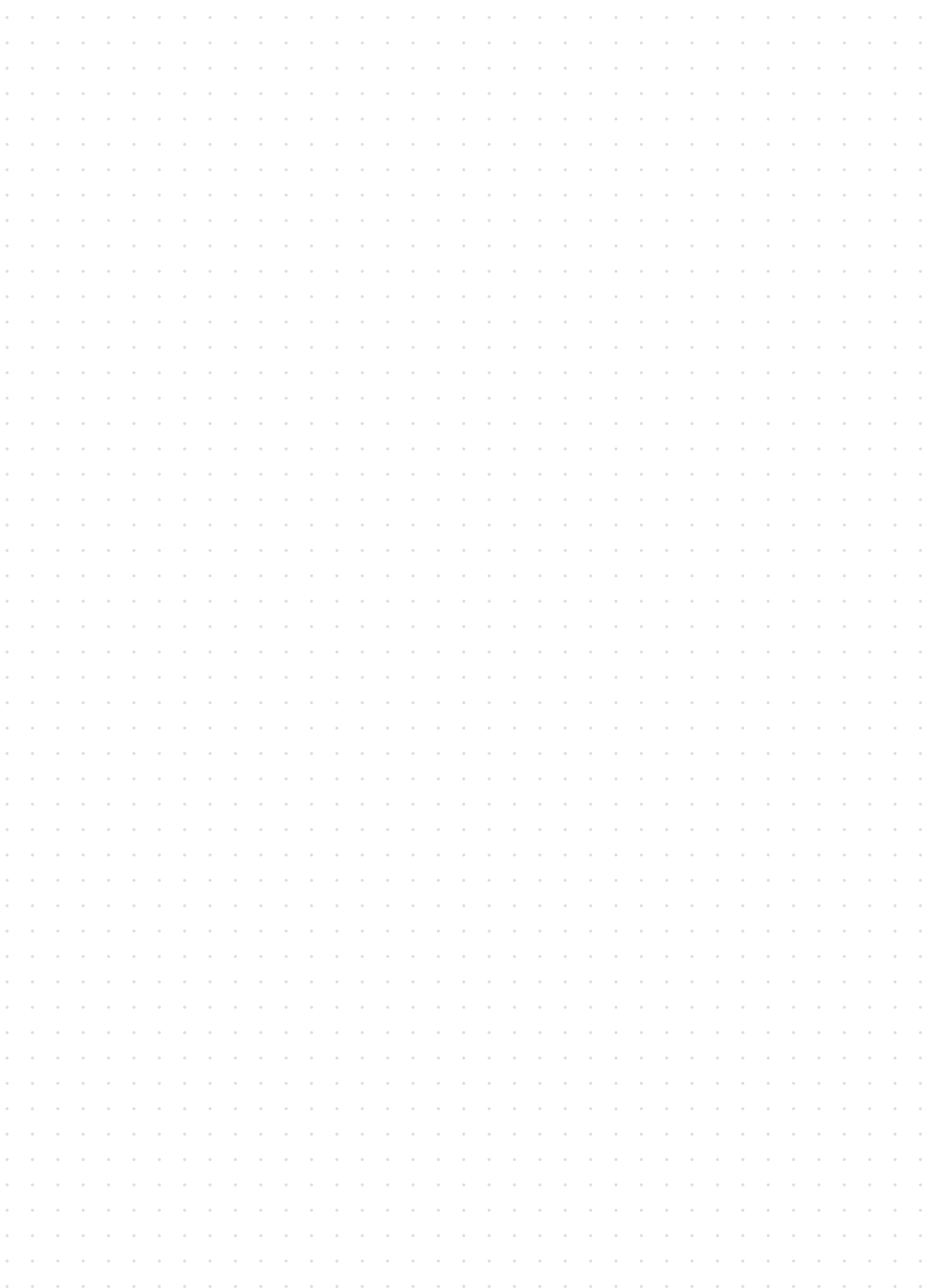

![](_page_31_Picture_0.jpeg)

http://www.e-t-a.de/qr1043/

Bedienungsanleitung/Instruction manual BA\_CPC12EC\_Y31350801\_d\_271120 Bestell-Nr./Ref. number Y31350801 - Index: b Ausgabe/Issue: 11/2020 Alle Rechte vorbehalten/All rights reserved

![](_page_31_Picture_3.jpeg)

ENGINEERING TECHNOLOGY

E-T-A Elektrotechnische Apparate GmbH Industriestraße 2-8 . 90518 ALTDORF DEUTSCHLAND Tel. 09187 10-0 . Fax 09187 10-397 E-Mail: info@e-t-a.de . www.e-t-a.de